# **AR/VR in Meetings im Ausstellungsbereich**

**Analyse über den aktuellen Stand der Technik**

# **Bachelor-Thesis**

**zur Erlangung des akademischen Grades B.Sc.**

# **Hamidreza Samavat**

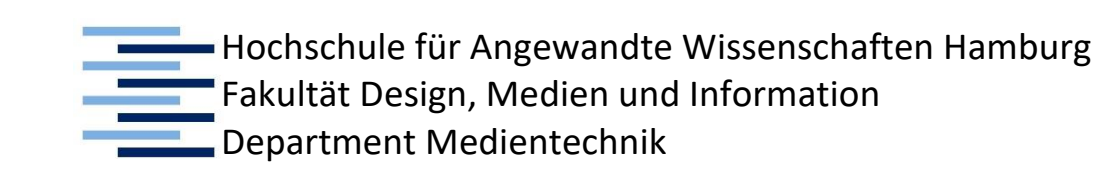

Erstprüfer: Prof. Rolad Greule

Zweitprüfer: Dipl.-Ing. Timo Mugele

Hamburg, 30. 06. 2019

# Inhaltsverzeichniss

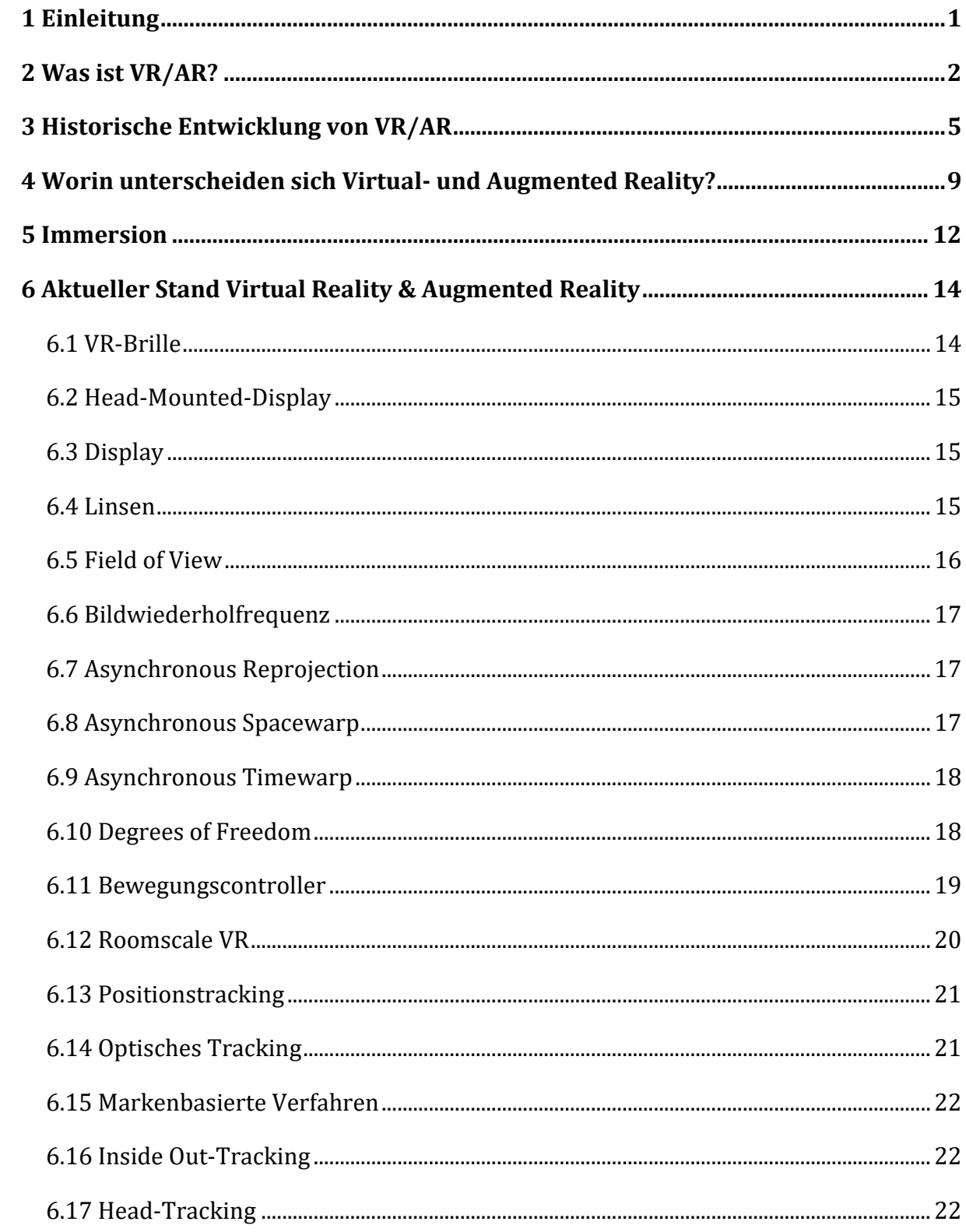

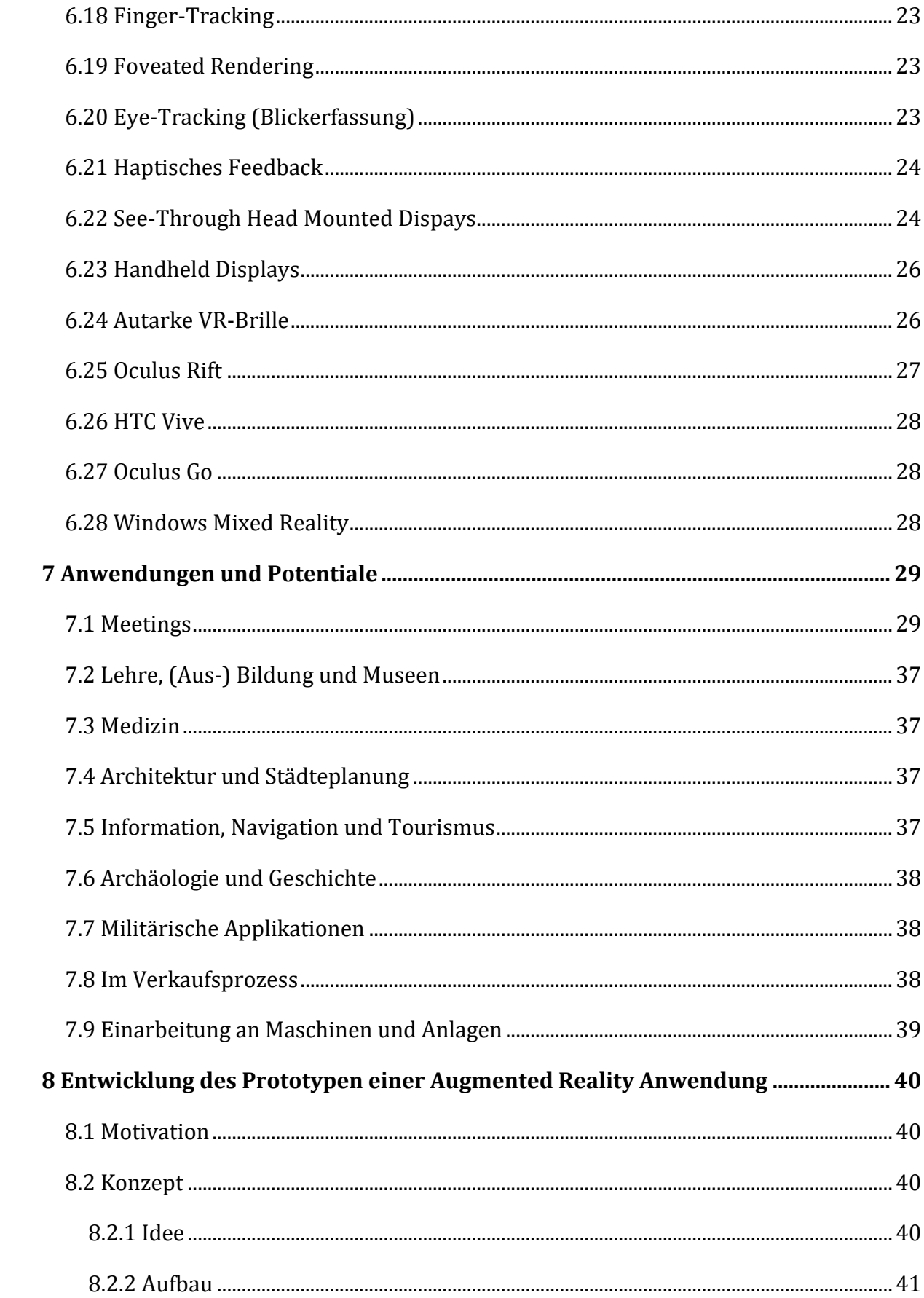

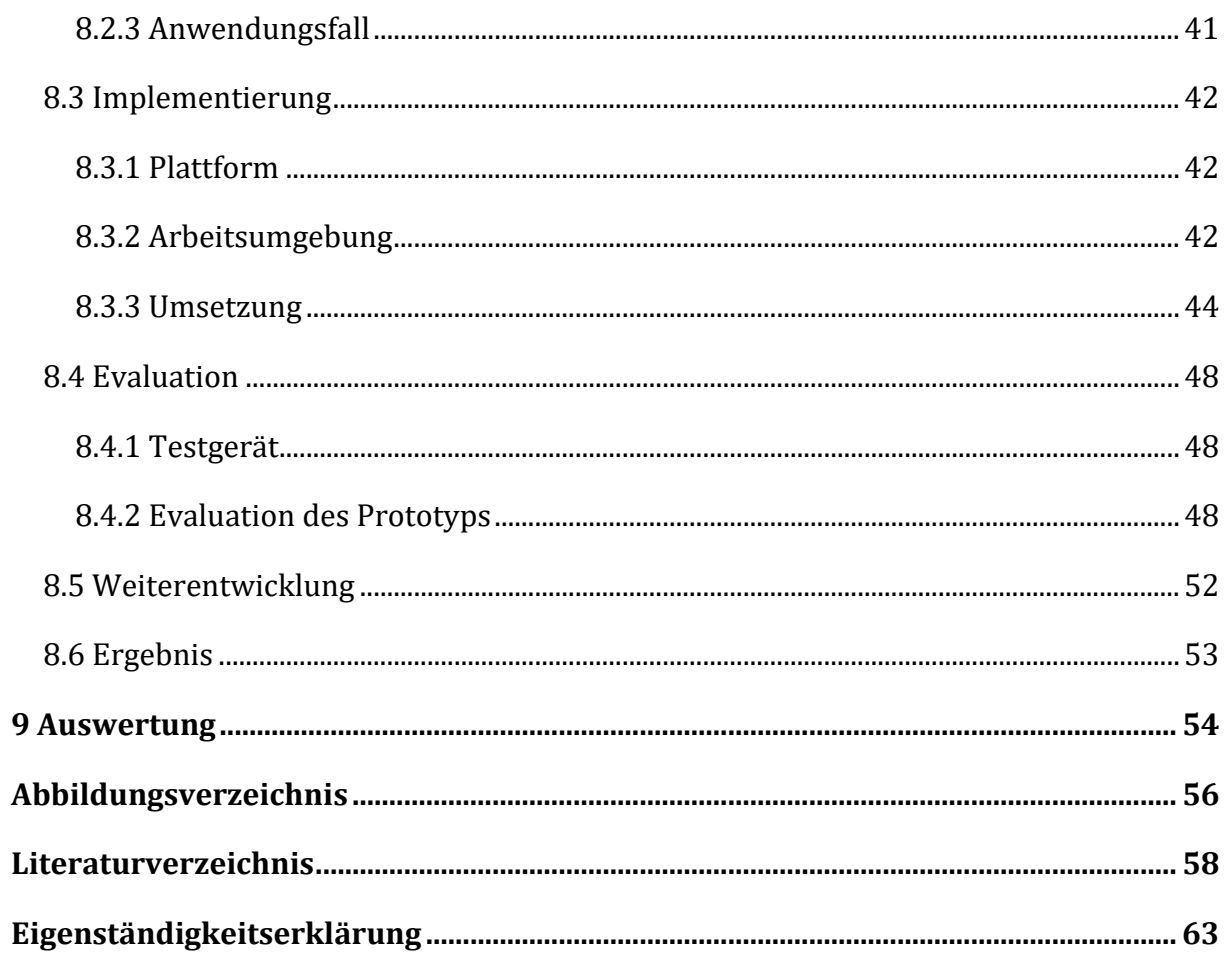

### Abstract

This work aims to discuss the current state of technology, application fields and potential of virtual and augmented reality and the possibilities in terms of presentations and meetings in the field of exhibition design. For this purpose, an prototypical augmented reality application has been developed, which is to allow dimensionally accurate representation of 3D objects, during the conception of an exhibition in the course of a presentation.

Several features are tested, including the ability to place, rotate and move 3D objects in real space represented by the device camera.

### Kurzzusammenfassung

Diese Arbeit soll den aktuellen Stand der Technologie, Anwendungsfelder und Potenziale von Virtual und Augmented Reality sowie die Möglichkeiten in Bezug auf Präsentationen und Meetings im Bereich der Ausstellungsgestaltung erörtern. Hierfür wurde prototypisch eine Augmented Reality Anwendung entwickelt, welche die maßgerechte Darstellung von 3D-Objekten, während der Konzeptionierung einer Ausstellung, im Zuge einer Präsentation, ermöglichen soll.

Es werden mehrere Funktionen getestet. Hierzu zählen die Möglichkeiten der Platzierung, Rotation und Verschiebung von 3D-Objektexemplare im, durch die Gerätekamera dargestellten, realen Raum.

## <span id="page-5-0"></span>1 Einleitung

Die Welt um uns wird unaufhaltsam digitalisiert und die reale Wahrnehmung soll durch virtuelle Komponenten erweitert werden oder sogar mit der virtuellen Wahrnehmung verschmelzen. Durch die rasante Entwicklung der für die breite Masse zur Verfügung gestellten Technologien ist es möglich, auf digitale Informationen so gut wie immer und überall zuzugreifen. Diese Entwicklung ist aus dem modernen Alltag kaum wegzudenken. Virtual und Augmented Reality sind Technologien, die in einer Vielzahl von Anwendungsbereichen in Forschung und Industrie an Bedeutung gewinnen.

Anwendungen, die vor wenigen Jahren noch ausschließlich in großen Forschungslaboren realisierbar gewesen wären, sind heute durch aktive Forschung und rasante Weiterentwicklung von Displayhardware, neue Interaktionsgeräten und Trackingsystemen einfacher zu realisieren.

Deutsche Forschungs- und Entwicklungseinrichtungen prägen diese Technologierichtung genauso wie namhafte Konzerne aus den USA wie z. B. Facebook, Google, Microsoft oder Apple.

### <span id="page-6-0"></span>2 Was ist VR/AR?

"*Menschen nehmen die Welt mittels Sinneseindrücken wahr.*" *(Dörner et al. 2014)* Wenn Licht von einem realen Objekt reflektiert wird und in das Auge gelangt, wirkt es als Reiz für die in der Netzhaut angesiedelten Sinneszellen. Die Lichtreize werden über Nervenzellen zum Gehirn geleitet. Das wahrgenommene Bild entsteht also nicht im Auge, sondern im Gehirn.

Den ganzen Apparat, von den Sinneszellen, über die Sehnerven bis zu den Sehzentren im Gehirn nennt man das visuelle System des Menschen.

Um eine virtuelle oder erweiterte Realität zu erschaffen, müssen Reize erzeugt werden, die einen Menschen diese Realität wahrnehmen lassen.

Virtual Reality VR, zu Deutsch, virtuelle Realität, beschreibt die Darstellung einer künstlich simulierten Welt mit Hilfe von Computersystemen.

Augmented Reality AR, zu Deutsch, erweiterte Realität beschreibt die Darstellung von zusätzlichen virtuellen Objekten in der realen Umgebung mit Hilfe von Computersystemen - im Gegensatz zur virtuellen Realität, in der komplett eine neue Umgebung berechnet wird.

Die ersten Flugsimulatoren haben eine virtuelle Realität simuliert, indem eine Kamera auf einem Stativ befestigt und damit über eine Modelllandschaft bewegt wurde. Die Bilder von der Kamera wurden im Flugsimulator angezeigt, sodass der Pilot eine virtuelle Realität wahrnehmen konnte, wenn er aus dem Cockpit geblickt hat. (Dörner et al. 2014) Heute werden die virtuelle und erweiterte Realität unter Zuhilfenahme von Computersystemen, mit dem das gesehene digital generiert wird, dargestellt. Smartphones z. B. sind ein solches Computersystem.

Der Nutzer möchte aber nicht nur betrachten, sondern auch interagieren.

Dies erfordert, dass die Aktionen des Anwenders die Simulation beeinflussen können, welches wiederum Auswirkungen auf die Erzeugung der Reize hat. Bewegt sich der Benutzer in der virtuellen Realität, muss auch die Reizerzeugung die neue Position berücksichtigen.

Jede VR oder AR Anwendung stellt eine Mensch-Maschine-Schnittstelle dar. Diese Schnittstelle kann den Vorteil haben, die Interaktion zwischen Mensch und Maschine

natürlich und intuitiv zu gestalten und den Menschen den Umgang mit Computersystemen zu erleichtern.

Auch das Aufnehmen und Verstehen von Daten kann vereinfacht werden. Zum Beispiel kann man Bauherren die Baupläne so visualisieren, dass diese ein besseren Eindruck von dem Gebäude erhalten als durch das Betrachten eines 2D-Bauplans. (Dörner et al. 2014) Es kann an einem virtuellen Modell in der Entwicklung simuliert werden, wie Luft entlang an einem Fahrzeug strömen würde.

Designer und Ingenieure können parallel an einer Karosserie arbeiten, welche einen gesenkten Luftwiderstand aufweist und trotzdem eine ansehnliche Form bietet.

Dadurch können heute Entwürfe realitätsnah und kostengünstig durchgeführt werden.

In einer virtuellen Planung können Planungsfehlerbeseitigung und Analyse deutlich leichter und günstiger realisiert werden als in der realen Welt.

Indem Schulungen von Piloten virtuell in einem Flugsimulator durchgeführt werden, sparen Fluggesellschaften Geld, es wird weniger CO2 ausgestoßen und Extremsituationen können einfacher geprobt werden.

Auch Simulatoren von Schiffen, Straßenbahnen, Zügen und LKW sind gebräuchlich.

Die Deutsche Flugsicherung betreibt einen virtuellen Flughafen, in dem Fluglotsen trainieren können.

Virtuelle und erweiterte Realität erlauben die Schulung schon vor der Fertigstellung des realen Objekts, sodass zum Zeitpunkt der Inbetriebnahme bereits gut ausgebildetes Personal zur Verfügung steht. Auch das Training für komplexe Anlagen, wie z. B. die Wartung von Flugzeugen oder im Bereich des Militärs das Training der Besatzungen von Kampfjets oder Panzern.

Künstler und Marketingspezialisten nutzen virtuelle und erweiterte Realität für Installationen um Interesse zu wecken und als Blickfang zu dienen.

Auch in der Medizin eröffnen sich neue Einsatzmöglichkeiten. Ärzte können gefahrlos Operationen üben und planen.

Museen nutzen virtuelle oder erweiterte Realität, um z. B. Touristen historische Städte virtuell besichtigen zu lassen (VR). Ein weiteres Beispiel ist die Verwendung einer speziellen interaktiven Station, das ähnlich den bekannten Ferngläsern an Aussichtspunkten fest installiert wird. Beim Blick durch das Display der Station sieht der Besucher aber nicht nur die Realität, sondern es werden passend Teile einer virtuellen

3

Realität eingeblendet. Schaut der Besucher also beispielsweise auf einem Dinosaurier Skelett, so kann die interaktive Station genau an dieser Stelle einen virtuellen Dinosaurier einblenden, so wie er vor mehreren Jahrtausenden ausgesehen haben mag sowie weiterführende Informationen zum gerade betrachteten Modell.

Der Flugzeughersteller Boeing hat ein AR-System entwickelt, mit dem Monteure beim Flugzeugbau mittels einer Brille nicht nur das reale Flugzeug, sondern auch virtuelle Kabel genau dort eingeblendet wurden, wo sie auch später verlegt werden sollten. Die realen Kabel mussten nur an die Stelle der virtuellen Kabel gelegt werden, wodurch Fehler bei der Kabelverlegung reduziert werden konnte. (Dörner et al. 2014)

In diesem Fall spricht man nicht mehr von einer Virtuellen Realität (VR), sondern von einer erweiterten Realität (AR), wenn die realen Anteile überwiegen. Als übergreifender Begriff ist auch Mixed Reality (MR) gebräuchlich.

Inzwischen scheinen Augmented Reality und Mixed Reality zunehmende unterschiedlich angewandt zu werden. Augmented Reality wird für Anwendungen via Smartphone oder Heads-Up-Display genutzt. Die Informationen werden dann nicht in unserer Umgebung eingefügt, sondern sind in einem Display am Rande unseres Blickfeldes zu finden.

Um ihre Produkte von simpleren Angeboten abzugrenzen, wird der Begriff Mixed Reality, "Holographic Computing" (Microsoft) und "Spatial Computing" (Magic Leap) von Firmen wie Microsoft oder Magic Leap genutzt. Zusätzlich sollen sie zum Ausdruck bringen, dass wir es mit einer neuen Generation zu tun haben.

Einige Firmen wie Adobe, Thyssen Krupp oder Air New Zealand haben die ersten HoloLens-Versionen von Microsoft bereits versuchsweise im Einsatz.

4

### <span id="page-9-0"></span>3 Historische Entwicklung von VR/AR

Heute ist es jedem möglich, in die Welt der Computergrafik einzusteigen. Diese Faszination für eine neue Realität beginnt oft mit Computerspiele. Es erlaubt dem Nutzer, eine neue Umgebung zu sehen und Dinge zu erfahren, die in der Realität nicht zugänglich sind oder noch gar nicht existieren. Die Welt der dreidimensionalen Grafik hat keine Grenzen ist aber auch nicht grenzenlos. Einschränkungen können von uns selbst erstellt und manipuliert werden. Die weitere Entwicklung forderte, dass der Benutzer anstatt nur ein Bild auf dem Monitor zusehen auch in diese Welt eintreten und interagieren kann.

Bereits im Jahr 1832 wurde von Charles Wheatsone mit Hilfe von Stereokops räumliche Sicht entwickelt und später Mitte der Zwanzigerjahre des 20. Jahrhunderts gab es die ersten Versuche mit großflächigen stereokopischen Projektionen, wie das Magnsascope von Lorenzo Riccio. Morton Heilig hat 1955 einen Simulator beschrieben, der den Benutzern eine Kombination aus räumlicher Sicht, Ton, Wind und Gerüchen bot. (Brill 2009) Heilig nannte diesen Simulator Sensorama (Abb. 3.1) und hat ihn 1962 in den USA zum Patent angemeldet.

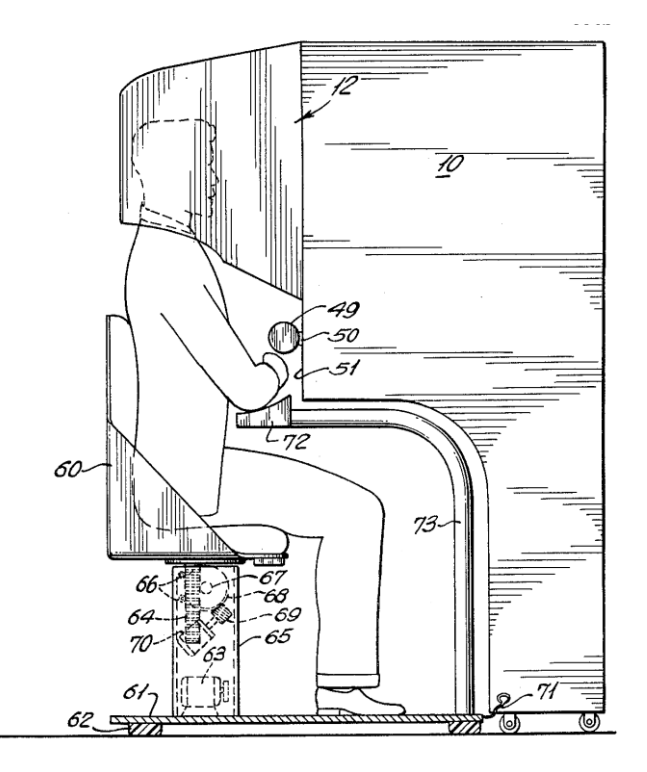

**Abbildung 3.1:** Das Sensorama (Heilig 1962)

Die erste Idee von einem "Head-Mounted-Display" wurde 1965 von Ivan Sutherland beschrieben.

"make that (virtual) world in the window look real, sound real, feel real, and respond realistically to the viewer's actions" (Sutherland 1965)

Sutherland schrieb 1965 "The Ultimate Display" bevor der PC erfunden wurde (1970). Seine Erfindung ermöglichte eine, simulierte simple, 3D-Umgebung zu betrachten.

Die NASA Ames Reserch Center hat Mitte der Achtzigerjahre das VIEW-Projekt (virtual Environment Interface Workstation) ins Leben gerufen in dem alle bis dahin bekannten VR-Systeme integriert wurden. Das Ziel war eine Workstation zu entwickeln für die Simulation virtueller Weltraumstationen. Dort wurden erstmalig LCDs in das Head-Mounted-Display eingebaut und für die Interaktion kamen Datenhandschuhe zum Einsatz. Etwa Mitte der Achtzigerjahre wurde auch die Firma VPL "Visual Programing Language" von Thomas Zimmermann und Jaron Lanier gegründet. Jaron Lanier war der erste Wissenschaftler, der von dem Begriff "Virtual Reality" gebrauch machte. VPL entwickelte den Datenhandschuh "DataGlove" und den Datenhelm "EyePhone", eine Fortentwicklung von Sutherlands Head-Mounted-Displays, der in der LX-Version eine Auflösung von 442x238 Pixeln und in der HRX-Version 720x480 Pixeln bot. (Brill 2009) Anfang der neunziger Jahre wurde an der University of Illinois in Chicago der CAVE "Cave Automatic Virtual Environment" entwickelt, ein würfelförmiger Raum, dessen Seiten, mit Hilfe von Grafik-Computern, von Projektoren bespielt wurde. Im Jahr 1992 wurde der CAVE auf der SIGGRAPH (Special Interest Group on Graphics and Interactive Techniques) eine Themengruppe der Association for Computing Machinery (ACM), die sich mit Computergrafik beschäftigt, ausgestellt, Abbildung 3.2 zeigt einen Besucher in einem CAVE. (Cruz-Neira et al. 1993)

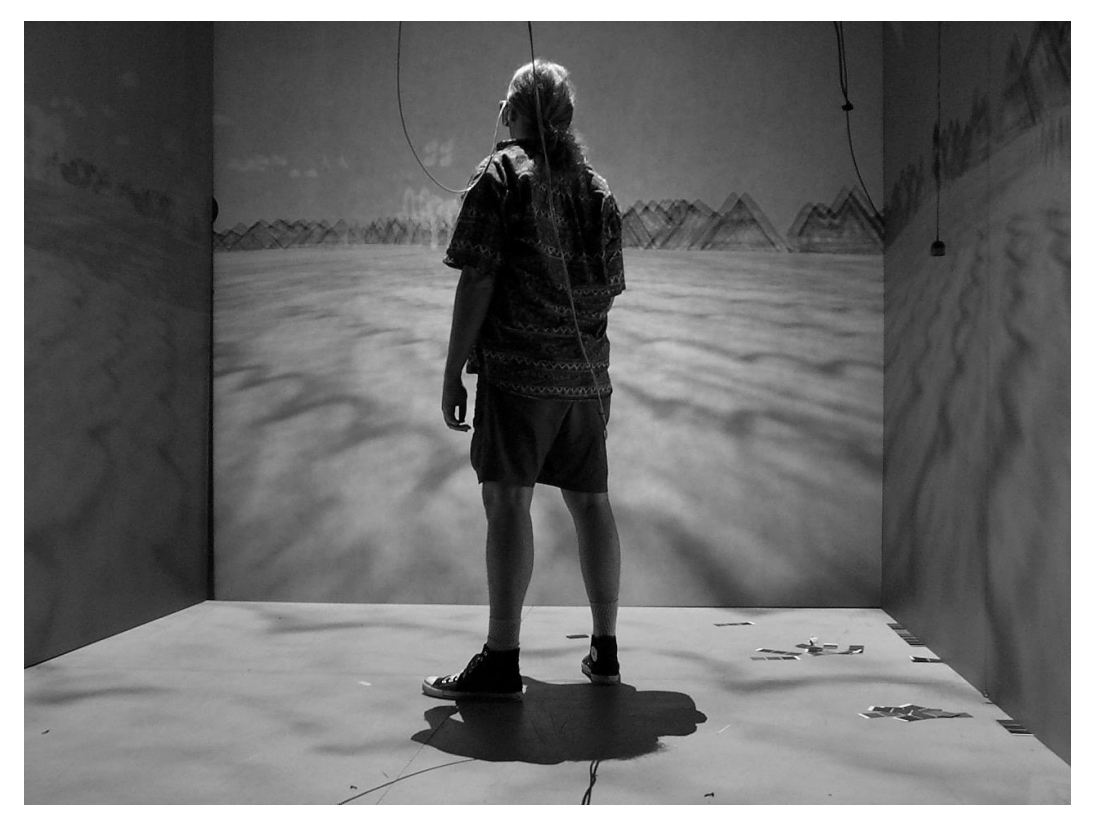

**Abbildung 3.2:** Ein Besucher in einem CAVE (CAVE: Wikipedia Commons)

Eine wichtige Entwicklung für die Weiterentwicklung von VR-Systemen waren die Tracking-Systeme. Nach der Erfindung von elektromagnetischer Tracker 1989 von der Firma Polhemus 3Space kamen Ultraschall-Tracking-Systeme auf dem Markt, die um die Jahrtausendwende von Tracking-Systemen auf Basis von Infrarot abgelöst wurden. (Dörner et al. 2014)

Im Laufe der Zeit entwickelte sich die Forschung im Bereich der virtuellen Realität und die erweiterte Realität entstand als die reale Umwelt mit virtuellen Elementen erweitert werden sollte.

Zu Beginn der 1980er Jahre fanden dann die ersten Schritte in Richtung Augmented Reality statt, als das "Super Cockpit", ein Helm für Piloten, der die Sicht um zusätzliche Informationen erweiterte, entwickelt wurde. (Furness 1986)

Ende des 20. Jahrhunderts wurde vermehrt Richtung erweiterte Realität geforscht. In Japan startete über einen längeren Zeitraum ein Projekt zum Thema Mixed Reality, währenddessen unter anderem die ISMR (International Symposium on Mixed Reality) abgehalten wurde. Ungefähr zur selben Zeit wurde in den USA die IWAR (IEEE Workshop on Augmented Reality) ins Leben gerufen. Durch die starke Beteiligung von Europa und vor allem Deutschland wurde die ISAR entwickelt und in Anlehnung an den Namen fand sie zum ersten Mal im Jahr 2000 in München an der Isar statt. Der Zusammenschluss der IWAR und die ISAR folgte 2002 und das International Symposium on Mixed and Augmented Reality (ISMAR) entstand, welches seitdem jährlich abwechselnd auf einer der drei ursprünglich beteiligten Kontinenten stattfindet. (Tönnis 2010)

Weltweit setzen sich mehrere Vereinigungen mit dem Thema Virtuelle Realität auseinander und sorgen für regelmäßigen Informationsaustausch. In den USA existiert seit 1991 VRAIS Symposien, in Europa seit 1993 EuroGraphics VE Workshops, in Japan die ICAT Workshops und seit 1999 hat sich die IEEE VR Konferenz etabliert. In Deutschland gibt es seit 2003 die Fachgruppe der Gesellschaft für Informatik (GI), die jährlich Workshops sowohl über Virtual Reality als auch über Augmented Reality abhält. (Dörner et al. 2014)

Mit der Vorstellung der Oculus Rift im Jahr 2012 hat sich der Begriff Virtual Reality auch in den Massenmedien durchgesetzt. Der Durchbruch, der Augmented Reality der Masse bekannter machte, war 2016, als das AR-Spiel Pokemon Go sich schnell auf vielen Smartphones auf dieser Welt ausbreitete und große Begeisterung bei Spielern auslöste. (Billinghurst 2015)

# <span id="page-13-0"></span>4 Worin unterscheiden sich Virtual- und Augmented Reality?

Für das bessere Verständnis der Unterscheidung von Virtual Reality und Augmented Reality lässt sich das Reality-Virtuality-Continuum von (Milgram et al. 1994), welches den Übergang zwischen realer und virtueller Welt darstellt, heranziehen.

Abbildung 4.1 zeigt eine vereinfachte Darstellung des Reality-Virtuality-Continuum nach (Milgram et al. 1994).

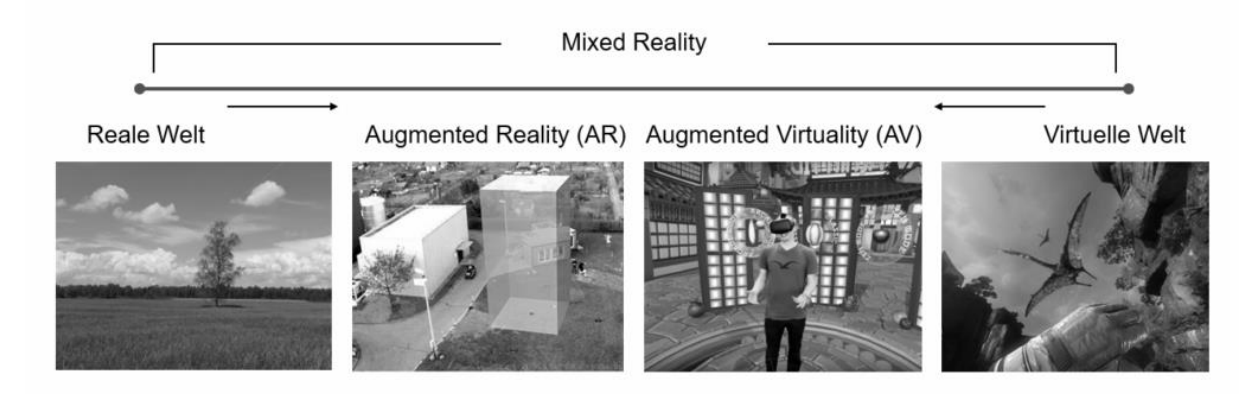

**Abbildung 4.1:** Reality-Virtuality Continuum nach Milgram et al. (1994)

Das Kontinuum beschreibt das Spektrum der physischen Realität (linkes Ende) und die der virtuellen Realität (rechtes Ende). Die reale Welt ist mit der physischen Realität beschrieben, in der die Gesetze der Physik Anwendung finden und die aus realen Objekten besteht.

Die virtuelle Realität am rechten Ende besteht ausschließlich aus, vom Computersystem simulierten, virtuellen Objekten.

Der Bereich zwischen den beiden Extrempunkten, indem reale und virtuelle Objekte miteinander kombiniert werden, wird als Mixed Reality zu Deutsch "gemischte Realität" bezeichnet und durch den Grad der Virtualität charakterisiert. Dies kann entweder durch eine Anreicherung der realen Welt um virtuelle Objekte (Augmented Reality) oder durch das Einblenden realer Objekte in der virtuellen Welt (Augmented Virtuality) geschehen.

Von links nach rechts betrachtet, nimmt dabei der Anteil der realen Welt kontinuierlich ab und der Anteil der Virtualität erhöht sich entsprechend.

Bei Augmented Reality werden die virtuellen Inhalte als Teil der realen Welt dargestellt, während bei Virtual Reality die virtuelle Welt den Nutzer vollständig umgibt.(Billinghurst 2015)

Als Ausgabegeräte für Virtual Reality werden in der Regel Head-Mounted-Displays wie zum Beispiel die Oculus Rift (Abb. 4.2) verwendet.

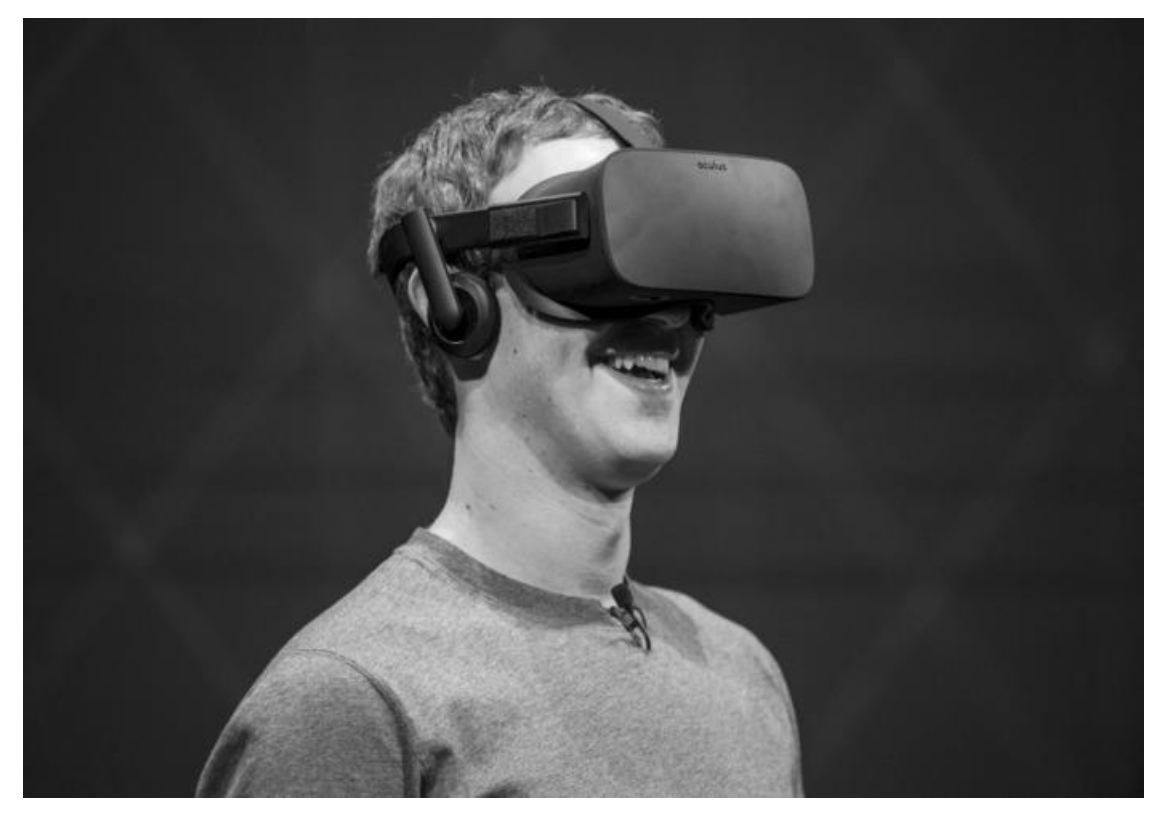

**Abbildung 4.2:** Head-Mounted-Display (Oculus Rift)

Darüber hinaus gibt es auch Head-Mounted-Displays wie zum Beispiel die HoloLens von Microsoft (Abb. 4.3), die für den Bereich der Augmented Reality konzipiert sind aber auch Smartphone, Tablets (Abb. 4.4) und PCs können als Ausgabegerät verwendet werden.

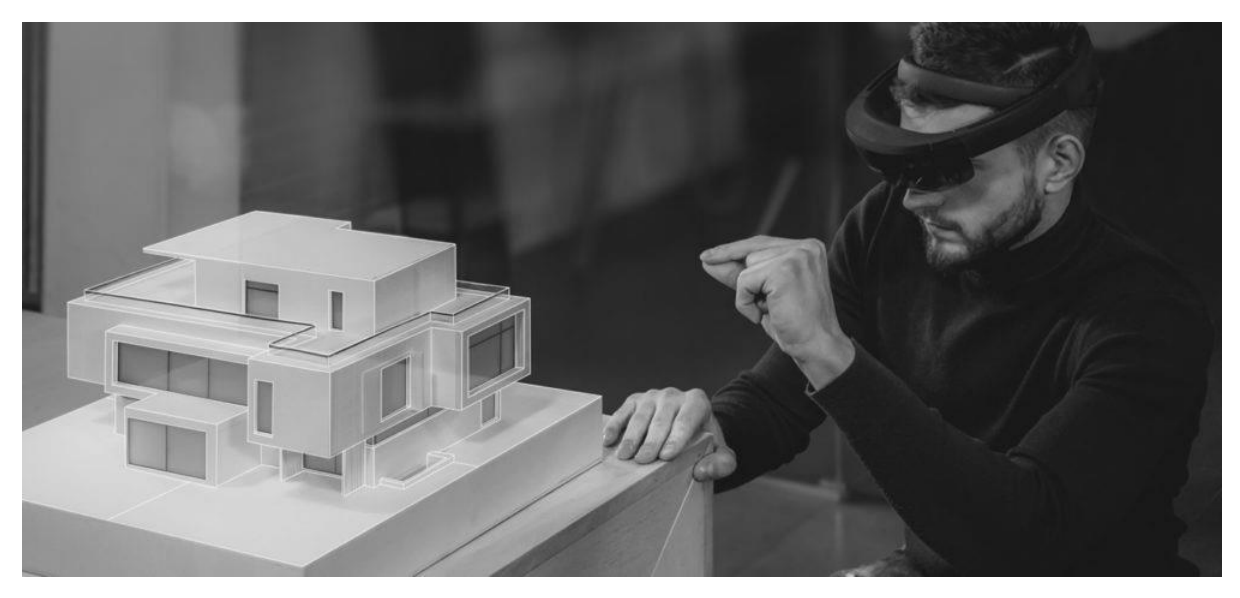

**Abbildung 4.3:** HoloLens (Microsoft HoloLens)

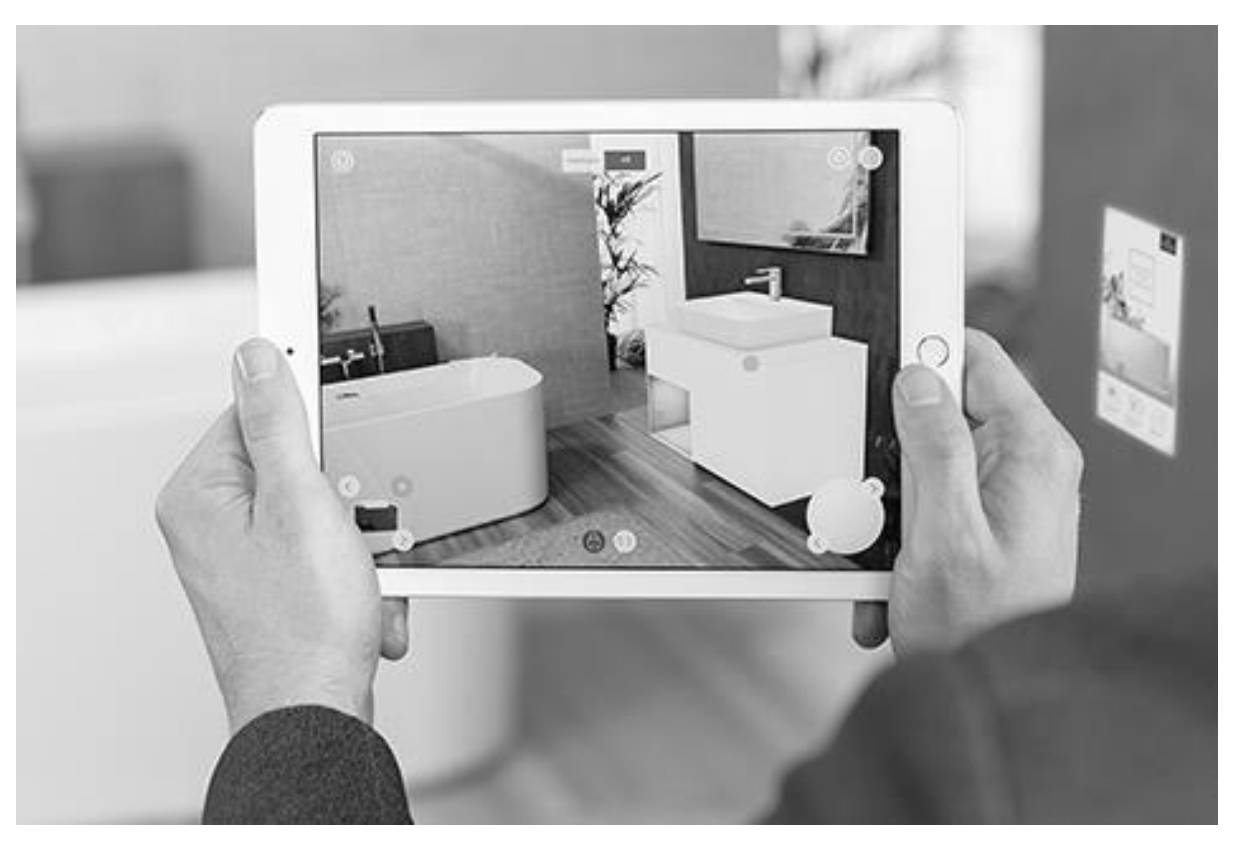

**Abbildung 4.4:** Villeroy & Boch Augmented Reality App (Villeroy-Boch)

### <span id="page-16-0"></span>5 Immersion

Die Immersion stellt ein Kernelement der VR/AR-Erfahrung dar. Immersion kann sowohl mental als auch physikalisch hervorgerufen werden, sie beschreibt das Eintauchen in die Inhalte eines Mediums.

Die **mentale Immersion** entsteht, wenn eine Person tief in eine Handlung eintaucht und sich in diese hineinversetzt zum Beispiel beim Lesen eines Buches oder eines fesselnden Films.

Darüber hinaus kann aber auch eine **physikalische Immersion** erfolgen. Sie entsteht, wenn Ein- und Ausgabegeräte benutzt werden, die möglichst viele Sinne des Benutzers ansprechen. Bei der Virtual Reality typischen Head-Mounted-Displays wird so eine physikalische Immersion hervorgerufen, da der Nutzer von der Realität getrennt wird und nur noch die virtuelle Welt visuell wahrnimmt. Die mentale Immersion kann positiv beeinflusst werden, indem die physikalische Immersion verstärkt wird, z. B. durch das Einsetzen von Handschuhe mit haptischen Feedback. (Sherman 2002)

Für das subjektive Gefühl des Nutzers, sich tatsächlich innerhalb einer virtuellen Welt zu befinden, wird auch häufig der Begriff **Präsenz** verwendet. Je nach Grad der Präsenz wird die Umgebung vom Benutzer als mehr oder weniger real empfunden, indem die Person bereit ist die Fiktion zu akzeptieren ("suspesion of diesbelief") und mental in die virtuelle Welt eintaucht, die durch den hohen Grad an physikalischer Immersion verstärkt wird.

Durch eine *Ortsillusion*, eine *Plausibilitätsillusion* und der *Involviertheit* des Benutzers lässt sich das Präsenzgefühl hervorrufen.

Die *Ortsillusion* beschreibt das Gefühl, an einem anderen Ort zu sein, obwohl man weiß, dass es sich nur um eine virtuelle Umgebung handelt, sie wird durch physikalisch immersive Ausgabegeräte unterstützt. (Slater 2003)

Die *Plausibilitätsillusion* entsteht, wenn der Nutzer die Geschehnisse der virtuellen Welt so wahrnimmt, als seien sie wirklich geschehen. (Slater 2009) Die Plausibilitätsillusion beruht im Gegensatz zur Ortsillusion, die wesentlich durch die Art und Weise der Präsentation hervorgerufen wird, auf den Inhalt der simulierten Welt. Dabei scheint die Glaubwürdigkeit der simulierten Welt wichtig, so könnte zum Beispiel ein virtuell perfekt modellierter Mensch, der jedoch nur in zusammenhanglosen Phrasen kommuniziert, zu

einem Bruch der Plausibilitätsillusion führen. Dieser Bruch wird als Präsenzbruch bezeichnet und kann sowohl bei Orts- als auch bei Plausibilitätsillusion auftreten, indem die simulierte Umgebung nicht so reagiert, wie es der Nutzer erwartet. (Dörner et al. 2014)

Des Weiteren beschreibt die *Involviertheit* den Grad der Aufmerksamkeit und das Interesse des Nutzers an der simulierten Welt. (Witmer und Singer 1998) Die Involviertheit wird durch die Inhalte der virtuellen Welt hervorgerufen. So könnte zum Beispiel ein Nutzer trotz Ortsillusion und das Gefühl, sich an dem virtuellen Ort zu befinden, sich dabei aber wenig involviert fühlen und sich langweilen, wodurch nur ein geringes Präsenzgefühl entsteht. (Dörner et al. 2014)

## <span id="page-18-0"></span>6 Aktueller Stand Virtual Reality & Augmented Reality

Dieses Kapitel beschreibt die technischen Grundlagen, die für die virtuelle und erweiterte Realität nötig sind. Insbesondere wird auf die Trackingverfahren und auf mögliche Ausgabegeräte eingegangen, um eine große Anwendungsvielfalt aufzuzeigen.

Für die Darstellung von virtuellen Objekten wird Software benötigt, die diese Objekte erzeugt. Oftmals handelt es sich um dreidimensionale Objekte. Diese Objekte müssen durch entsprechende Geräte ausgegeben werden.

Für die Ausgabe gibt es verschiedene Display-Typen, die sich je nach Anwendungsfall unterschiedlich gut eignen.

Um die Einblendung von AR-Objekten zu ermöglichen, muss zunächst die reale Umgebung und die darin befindlichen Objekte erfasst werden, um anschließend diese reale Umgebung des Anwenders mit den gewünschten Zusatzobjekten bzw. Informationen anreichern zu können. Diese Aufgabe wird von dem sogenannten Tracker bzw. der Tracking-Software übernommen.

#### <span id="page-18-1"></span>6.1 VR-Brille

VR-Brille (kurz für Virtual Reality-Brille) ist die in Deutschland gängige Bezeichnung für ein Head Mounted Display (siehe Kap. 6.2), dass den Blick des Trägers von der Wirklichkeit abschirmt und ihn mit Hilfe spezieller Displays und Linsen eine virtuell simulierte Realität wahrnehmen lässt. Die meisten VR-Brillen werden je nach Modell entweder an einen PC, eine Spielkonsole oder ein Smartphone angeschlossen, Letzteres dient bei mobilen VR-Brillen sowohl als Lieferant für Rechenleistung als auch als Display. Seit einiger Zeit sind außerdem auch autarke VR-Brillen wie Oculus Go erhältlich, die sämtliche zum Betrieb benötigte Technik im Headset verbaut haben und so auf keine zusätzliche Hardware angewiesen sind. Zur Bedienung der VR-Brille bzw. dem Steuern von Spielen verwendet man je nach Modell und/oder Inhalt entweder eine Fernbedienung, ein Gamepad oder Bewegungscontroller. (Brill 2009)

### <span id="page-19-0"></span>6.2 Head-Mounted-Display

HMD ist die Abkürzung für Head-Mounted-Display, also einen am Kopf befestigten Bildschirm. Die Bezeichnung dient als Oberbegriff für verschiedene Arten von Headsets mit Display-Technologie. Die einfachste Form eines HMDs besteht aus einer Videobrille ohne weitere Sensoren. Eine Virtual Reality-Brille oder ein entsprechender Helm hat zusätzlich noch Sensoren zur Bewegungserfassung des Kopfes. Eine Augmented-Reality-Brille projiziert hingegen virtuelle Informationen vor die Augen des Brillenträgers, während er weiterhin visuell nicht von der Außenwelt abgeschirmt ist. (Dörner et al. 2014)

### <span id="page-19-1"></span>6.3 Display

Für die Erschaffung der visuellen VR-Illusion benötigt eine VR-Brille im wesentlichen zwei Komponenten: Displays und Linsen. Bei den Displays handelt es sich prinzipiell um kleine Bildschirme, auf die der Nutzer durch die Linsen schaut. In aktuellen VR-Headsets sind für gewöhnlich zwei Displays verbaut: Für jedes Auge eines. Die Auflösung dieser Displays ist zusammen mit den Linsen hardwareseitig maßgeblich für die visuelle Qualität der VR-Anwendungen, die auf der Brille angezeigt werden, verantwortlich.

#### <span id="page-19-2"></span>6.4 Linsen

Gemeinsam mit den Displays sind die Linsen hauptverantwortlich für die visuelle Qualität, die eine VR-Brille maximal liefern kann. Die Linsen fungieren dabei quasi als Bindeglied zwischen dem Auge des Nutzers und dem Display. Die Aufgabe der Linsen ist es, das Licht des Displays so stark zu brechen, dass das Auge das Bild in seiner kompletten Breite und Höhe wahrnehmen kann. Gleichzeitig sorgen sie für den Tiefenwahrnehmungseffekt, der die virtuelle Realität dreidimensional und immersiv erscheinen lässt. (Dörner et al. 2014)

### <span id="page-20-0"></span>6.5 Field of View

Das Sichtfeld (auch Field of View / FoV genannt) bezeichnet im VR/AR-Kontext die Größe des Blickfeldes, das die jeweilige VR-Brille bietet. Diese wird als Blickwinkel in Grad angegeben. Je größer das Sichtfeld ist, desto weiter erlaubt es das jeweilige VR-Headset, nach links und rechts zu schauen, ohne den Kopf zu bewegen. Die VR-Brillen Oculus Rift und HTC Vive besitzen je ein Sichtfeld von 110 Grad. Das Pimax 8K-Headset ermöglicht sogar ein 200 Grad großes FoV.

Augmented Reality-Brillen kommen meist mit einem geringeren Sichtfeld daher: Microsofts HoloLens bietet beispielsweise in dieser Kategorie 35 Grad und der Nachfolger HoloLens 2 soll einen FoV von 52 Grad bieten. (Dörner et al. 2014)

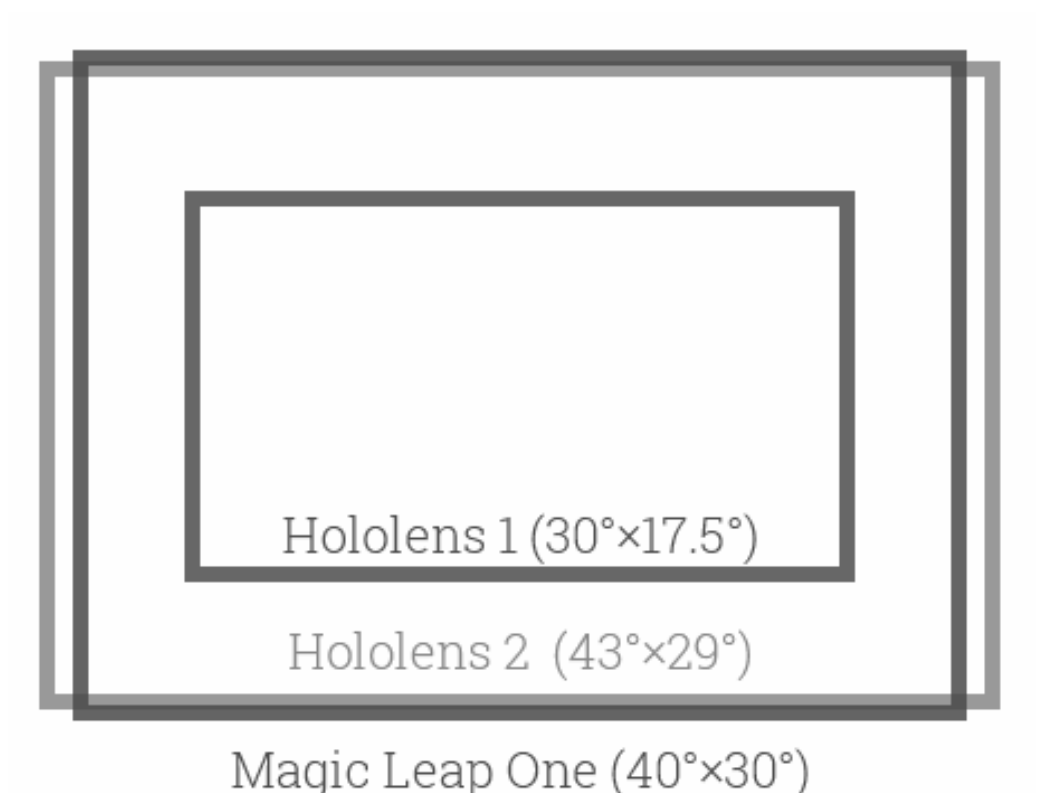

**Abbildung 6.1:** (HoloLens 2's Field of View)

### <span id="page-21-0"></span>6.6 Bildwiederholfrequenz

Die Bildwiederholfrequenz oder Bildwiederholrate eines Displays wird in Hertz (Hz) angegeben. Sie bezeichnet, wie oft pro Sekunde das Bild auf dem entsprechenden Bildschirm aufgefrischt wird. Je häufiger dies geschieht, desto weniger flimmert das projizierte Bild. Aktuelle PC-gebundene VR-Brillen erlauben meist eine Bildwiederholfrequenz von 90 Hz, während aktuelle Standalone-Headsets je nach Modell mit 60 bis 72 Hz aufwarten. (Dörner et al. 2014)

Die Bildwiederholfrequenz ist nicht zwingend identisch zur Bildrate. Ein Beispiel: Eine Oculus Rift oder HTC Vive schaffen eine Bildwiederholrate von 90 Hz. Eine VR-Simulation kann aber trotzdem mit weniger FPS laufen, also weniger Bilder pro Sekunde anzeigen, weil etwa die verwendete Computerhardware zu schwach ist.

Läuft eine Anwendung mit zu wenigen FPS, kann je nach VR-Erfahrung und Anwender Unwohlsein oder gar Motion Sickness auftreten. Dies kann besonders dann der Fall sein, wenn die Bildrate schwankt. Diesem Effekt treten HMD-Hersteller und Entwickler mit Softwarelösungen wie ASW, ATW, PTW (Oculus) oder ASR (Valve / SteamVR) entgegen.

### <span id="page-21-1"></span>6.7 Asynchronous Reprojection

ASR bezeichnet eine Softwarefunktion, die in Valves SteamVR-Umgebung für eine flüssigere Bildrate sorgen soll. Prinzipiell wird hierbei die Framerate der laufenden VR-Anwendung automatisch reduziert sobald sie (z. B. wegen zu schwacher Hardware) mit weniger als 90 FPS laufen würde. Um dem Nutzer weiterhin eine flüssige Wiedergabe zu bieten, "schätzt" ASR, wie der fehlende Frame aussehen würde, und zeigt diesen an. Obwohl also die tatsächliche Bildrate dadurch unter 90 FPS fällt, bleibt das Bild im Optimalfall durch die Verwendung dieser Technik von Rucklern verschont. (Asynchronous Reprojection)

#### <span id="page-21-2"></span>6.8 Asynchronous Spacewarp

ASW ist die Oculus Rift-spezifische Version von ASR, die ähnlich funktioniert. Bei ASW wird die Framerate auf 45 FPS halbiert, sobald die laufende VR-Anwendung mit unter 90 FPS läuft. ASW extrapoliert die fehlenden Frames (Einzelbilder) basierend auf den vorherigen Frames. Dazu greift ASW auf die Kopf- und Controllerbewegungen des Nutzers zurück, um zu "schätzen", wie der fehlende Frame wahrscheinlich aussehen würde. Das spart gegenüber "echten" 90 Frames viel Rechenleistung und sieht im besten Fall für den Nutzer genauso flüssig aus. Allerdings können bei aktiviertem ASW in speziellen Situationen durchaus eine Art "Bildrütteln" oder kurzzeitig sichtbare Lichtblitze auftreten. (Asynchronous Spacewarp)

### <span id="page-22-0"></span>6.9 Asynchronous Timewarp

ATW ist genau wie ASW eine Oculus Rift-spezifische Softwarefunktion, die eine flüssige Bildrate garantieren soll. Asynchronous Timewarp ist in Anwendungen, die über die Oculus-Software laufen, immer aktiv und sorgt dafür, dass Frames, also Einzelbilder, die von einer Anwendung nicht rechtzeitig fertig gerendert werden, nicht ausgespielt werden. Stattdessen wird ein von ATW berechnetes "Schätzbild" angezeigt. Ohne ATW würde der Nutzer eine Unregelmäßigkeit in der Bildrate etwa durch ein plötzliches Zittern des Bildes bemerken, ATW steuert diesem Effekt gegen. (Asynchronous Timewarp)

### <span id="page-22-1"></span>6.10 Degrees of Freedom

Die technisch vorgegebene Bewegungsfreiheit, die eine VR-Brille bzw. ein Bewegungscontroller aufweisen kann, wird mit DoF abgekürzt. DoF steht für "Degrees of Freedom", also Grad der Freiheit. 3DoF steht bei VR-Headsets und Controllern für die Bewegungsrichtungen Schwenken (von links nach rechts und umgekehrt), Neigen (nach vorn und hinten) und Drehen (um die eigene Achse), wir können uns also in alle Richtungen umschauen. Bei 6DOF kommen durch zusätzliches Positionstracking die Bewegungsrichtungen hoch und runter, vor und zurück, rechts und links hinzu (Abb. 6.2). Die Degrees of Freedom können sich innerhalb von VR-Systemen unterscheiden. So kann das VR-Headset durchaus 6DoF aufweisen, während der Controller nur 3DoF beherrscht. Ein Beispiel dafür ist das Mirage Solo von Lenovo. Beispiele für volles 6DoF sowohl bei VR-Brille als auch VR-Controller sind die HTC Vive, Oculus Rift, PlayStation VR und Microsoft HoloLens. (Degrees of freedom)

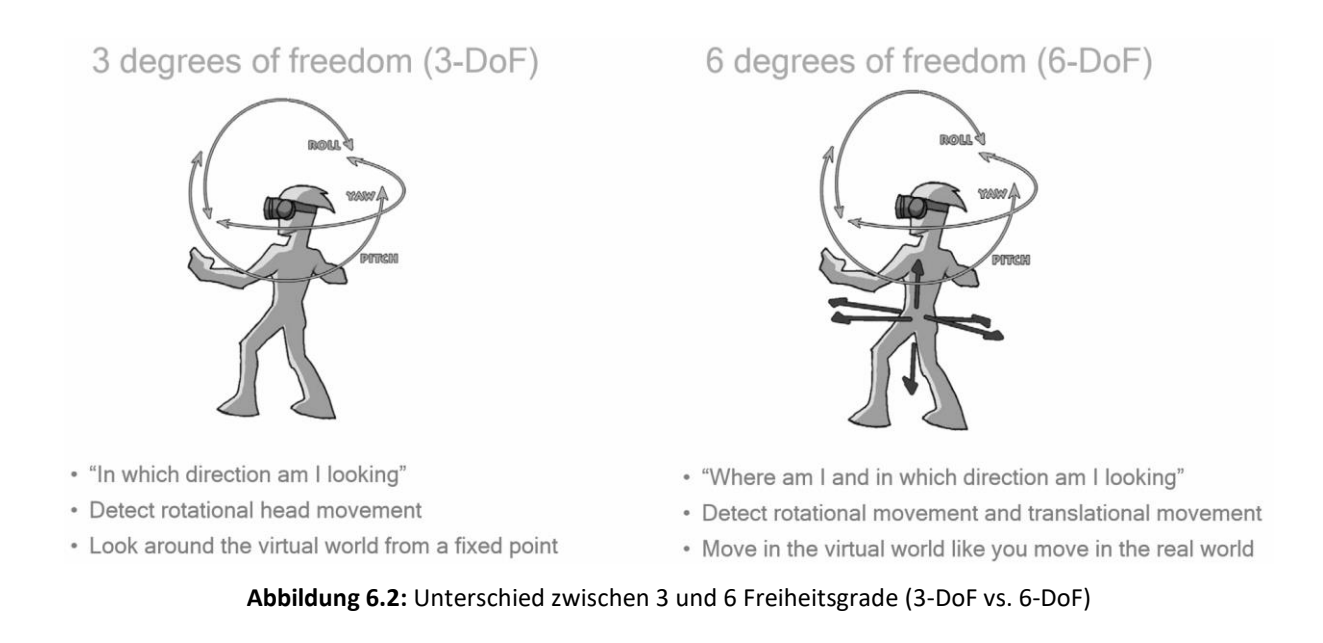

### <span id="page-23-0"></span>6.11 Bewegungscontroller

Bewegungscontroller sind spezielle Eingabegeräte, die die Immersion bei VR-Erfahrungen nachhaltig erhöhen können. Wie der Name bereits vermuten lässt, verfolgen solche Controller die Bewegungen des Nutzers nach. Im Allgemeinen handelt es sich bei Bewegungscontrollern um Eingabegeräte, die der Nutzer in den Händen hält. Neben der Tracking-Funktion verfügen sie zusätzlich über diverse Analogsticks und/oder Touchpads sowie digitale Knöpfe zum Drücken (Abb. 6.3).

Die Bewegungscontroller Oculus Touch, PlayStation Move sowie die Vive Wands benötigen alle externe Tracking-Sensoren und unterstützen 6DoF–Bewegungsfreiheit. Einige Mobileheadsets wie Oculus Go oder Samsung Gear VR verfügen über einfachere Bewegungscontroller, die lediglich 3DoF unterstützen.

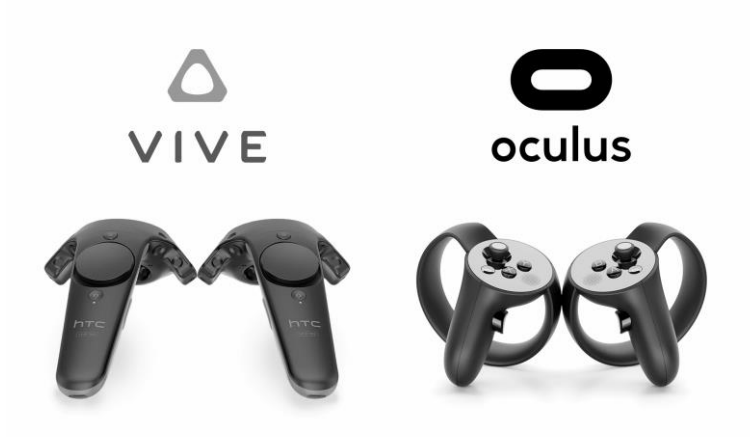

**Abbildung 6.3:** Eingabegeräte HTC VIVE und Oculus Rift (Motion Controller 2017)

#### <span id="page-24-0"></span>6.12 Roomscale VR

Roomscale Virtual Reality beschreibt eine VR Erfahrung, in dem die Bewegungen des Anwenders in der Realität nahezu identisch in die virtuelle Realiät übertragen werden. Um dieser Erfahrung möglich zu machen wird auf Positionstracking sowie die 6DoF-Bewegungsfreiheit bei den Brillen und Bewegungscontrollern vorausgesetzt. (Roomscale VR)

![](_page_24_Picture_5.jpeg)

**Abbildung 6.4:** Funktionsweise des HTC Vive Roomscale mit den Basisstationen (Funktionsweise HTC Vive Roomscale)

### <span id="page-25-0"></span>6.13 Positionstracking

Positionstracking leistet die genaue Ortung von VR-Hardware (z. B. VR-Brillen und Bewegungscontrollern) im dreidimensionalen Raum. Eine solche genaue Nachverfolgung ist nötig, um 6DoF-Bewegungsfreiheit und damit Roomscale VR-Erfahrungen möglich zu machen. Das positionelle Tracking läuft entweder über eine Kombination aus internen und externen Sensoren (z. B. die Constellation-Kameras bei Oculus Rift oder das Lighthouse-Tracking der HTC Vive) oder sogenanntes Inside Out-Tracking wie es z. B. Windows Mixed Reality-Headsets verwenden. (Brill 2009)

![](_page_25_Picture_3.jpeg)

**Abbildung 6.5:** HTC Lighthouse (Funktionsweise HTC Vive Roomscale)

### <span id="page-25-1"></span>6.14 Optisches Tracking

Im Bereich des optischen Trackings werden unterschiedliche verfahren verwendet. Die Idee dahinter ist, anhand von Objekten, die durch die Kamera aufgenommen werden, die relative Positionierung und Orientierung der Objekte zur Kamera zu bestimmen. Die Verfahren unterscheiden sich dadurch, ob Marken zum Tracking verwendet werden, die leicht erkennbar sind (z. B. durch ihre Farbe, Form, Kontrast, Helligkeit, Reflexionseigenschaften o. Ä.), oder ob das Verfahren auch ohne Marken (markenlos) funktioniert. Auch kann darin unterschieden werden, ob die Kameras von außen auf das zu überwachende Objekt gerichtet sind (Outside-In), oder ob die Kameras mit dem zu überwachenden Objekt verbunden sind und die Umgebung aufnehmen (Inside-Out). (Hartley et al. 2003)

### <span id="page-26-0"></span>6.15 Markenbasierte Verfahren

Zur Reduzierung des Berechnungsaufwands und zur Vermeidung von Fehleranfälligkeit gegenüber unterschiedlichen Beleuchtungssituationen werden für optische Tracking-Verfahren oft klar spezifizierte Marken verwendet. Hierbei können zwischen aktive und passive Marken unterschieden werden, je nachdem, ob die Marken passiv das Licht reflektieren oder ob sie selbst aktiv Licht abstrahlen. (Dörner et al. 2014)

### <span id="page-26-1"></span>6.16 Inside Out-Tracking

Beim Inside Out-Tracking handelt es sich um eine Form des Positionstrackings, das ohne externe Sensoren auskommt. Stattdessen wird die Position der VR-Brille im realen dreidimensionalen Raum mithilfe von im HMD verbauten Kameras bestimmt. Der Vorteil ist, dass der Nutzer nicht auf einen bestimmten Interaktionsraum festgelegt ist, und sich somit freier bewegen kann.

Ein Beispiel für VR-Brillen mit Inside Out-Tracking sind Windows Mixed Reality-Headsets. (Dörner et al. 2014)

### <span id="page-26-2"></span>6.17 Head-Tracking

Durch verschiedene Methoden überwacht und erfasst Head-Tracking die Position und Bewegungen des Kopfes und Halses eines Benutzers und bietet eine potenzielle Möglichkeit zur Eingabe und Interaktion.

Sind beispielsweise Nacken und Kopf des Benutzers leicht zu einer Seite geneigt, kann bei aktiviertem Head-Tracking das, was der Benutzer auf dem HMD sieht, in den gleichen Winkel verschoben werden. Ein Benutzer kann den Hals auch strecken, um sich umzusehen oder auf und über etwas zu schauen. Derselbe Benutzer könnte auch eine Bewegung wie "auf den Boden schauen" ausführen, um eine bestimmte Aktion zu aktivieren. (Dörner et al. 2014)

### <span id="page-27-0"></span>6.18 Finger-Tracking

Im Allgemeinen versteht man unter dem Begriff Finger-Tracking das Erfassen der Position und meist auch der Orientierung einer Hand und ihrer Finger. Je nach Anwendungsfall ist die erforderliche Genauigkeit unterschiedlich. Um eine Maus zu emulieren reicht schon das Erfassen der Position des Handrückens oder eines Fingers. Um Gesten zu erkennen benötigt man jedoch die relative Lage einzelner Finger zueinander. Für Anwendungsgebiete wie die virtuelle Montagesimulation in der Automobil-, Luft- und Raumfahrtindustrie, die eine direkte Interaktion erfordern, ist für das Tracking nicht nur die Position und Orientierung des Handrückens und aller Fingerkuppen wichtig, sondern auch die Längen der einzelnen Fingerglieder und die Winkel der zugehörigen Fingergelenke. Erst diese Genauigkeit ermöglicht eine möglichst perfekte Abbildung der realen Hand. (Crowley 1995)

### <span id="page-27-1"></span>6.19 Foveated Rendering

Foveated Rendering ist eine Möglichkeit um den Rechenaufwand, der für die Berechnung einer simulierten Darstellung benötigt wird, zu reduzieren.

Die Engine konzentrieren sich mehr auf das Zentrum des Blickfelds. In den Randbereichen des Blickfelds werden weniger Details berechnet.

Die Berechnung für die gesamte Szene kann schneller erfolgen, indem die Randbereiche des Blickfelds, mit einer geringeren Auflösung oder vereinfachten Objekten berechnet werden. Da das menschliche Auge mehr Details im Zentrum des Blickfelds wahrnimmt, gibt es in jedem Bild viele Details, die wir nicht sehen. Durch die Berechnung mit weniger Details am Rand eines Bildes kann der Computer entweder mehr Zeit auf das Berechnen von Details im Zentrum des Blickfelds verwenden oder ein einzelnes Bild schneller berechnen. (Patney 2016)

### <span id="page-27-2"></span>6.20 Eye-Tracking (Blickerfassung)

Kameras im Head-Mounted-Display können verfolgen, in welche Richtung der Benutzer blickt. Eye-Tracking kann als eine zusätzliche Input-Methode verwendet werden, zum Beispiel zum Zielen auf feindliche Einheiten in einem Luftkampfspiel. Das FOVE-Headset, ein Kickstarter-Projekt, ist beispielsweise ein HMD, das Eye-Tracking-Funktionen und ein Foveated Rendering-SDK verspricht.

Eye-Tracking kann eine deutliche Verbesserung für Foveated Rendering darstellen, da Bereiche mit hoher Detailgenauigkeit basierend auf der Blickrichtung des Nutzers verschoben werden können. Aktuell funktioniert die Optik einer VR-Brille am besten, wenn der Benutzer seine Sicht durch die Optik auf die Mitte des Bildschirms fokussiert und idealerweise den Kopf und nicht die Augen benutzt um sich umzusehen. Die Eye-Tracking-Funktion ermöglicht dem Benutzer den natürlichen Gebrauch seiner Augen und bietet die Möglichkeit Inhalte anzubieten die angenehmer, intuitiver und immersiver sind. (Dörner et al. 2014)

### <span id="page-28-0"></span>6.21 Haptisches Feedback

Haptische Feedbacks können durch spezielle Eingabegeräte den Tastsinn des Benutzers simulieren und stimulieren.

Meist durch Vibrationen hervorgerufen kann mit Hilfe von haptischen Feedbacks eine Interaktion mit einem Objekt oder eine Bewegung für den Benutzer spürbar gemacht werde. Haptisches Feedback kennt man von Game-Controller oder Smartphones, die bei Interaktion vibrieren.

Moderne Ansätze sind Ultraschall-Lautsprecher-Arrays, die Texturen in die Luft projizieren, die der Nutzer fühlen kann, wenn er mit dem Inhalt interagiert.

Haptische Feedbacks bieten eine weitere Möglichkeit, Immersion und Präsenz in VR zu verbessern. (Burdea 1996)

### <span id="page-28-1"></span>6.22 See-Through Head Mounted Dispays

Optical See-Through Head Mounted Displays bieten ein durchsichtiges Display. Der Nutzer kann weiterhin die reale Umgebung sehen und die virtuellen Objekte werden auf dem Display angezeigt. Die richtigen Licht- und Schattenverhältnisse zwischen der realen Welt und den virtuellen Objekten zu schaffen stellt eine Herausforderung dar. Die Lichtund Schattenverhältnisse der realen Welt müssen korrekt erfasst werden, um die virtuellen Objekte dementsprechend anzupassen.

![](_page_29_Figure_1.jpeg)

**Abbildung 6.6:** Optische See-Through-Technik (Dörner et al. 2013)

Video See-Through Head Mounted Displays jedoch sind ähnlich wie die VR-Brillen, allerdings werden über die eingebauten Kameras Videos von der realen Umgebung aufgezeichnet, die dann mit virtuellen Objekten angereichert werden. Die Aufzeichnung der realen Welt bietet den Vorteil, dass eine bessere Anpassung von virtuellem und realem Inhalt möglich ist, da die Aufzeichnungen der realen Welt ebenfalls nachbearbeitet werden können. Neben der optischen Anpassung hat man den großen Vorteil, dass die Latenz der übertragenen Videos der realen Umgebung an die Latenz der berechneten virtuellen Objekte angepasst werden kann. (Tönnis 2010)

![](_page_30_Figure_1.jpeg)

**Abbildung 6.7:** Video See-Through-Technik (Dörner et al. 2013)

### <span id="page-30-0"></span>6.23 Handheld Displays

Handheld Displays, also Displays, die in der Hand gehalten werden, sind eine gut geeignete Alternative zu HMDs. Smartphones und Tablets können als Handheld Geräte für AR Anwendungen genutzt werden, da sie nur wenig stören und mobil sind.

Die Immersion ist bei dieser Displayart geringer, da der User auf das Smartphone Display gucken muss und den Unterschied von real und virtuell so sehr deutlich sieht. Zusätzlich muss das Gerät in der Hand gehalten werden und man hat nicht beide Hände frei wie bei HMDs.

### <span id="page-30-1"></span>6.24 Autarke VR-Brille

Als autark werden VR-Brillen bezeichnet, die keine zusätzliche Hardware wie einen PC oder ein Smartphone zum Betrieb benötigen. Stattdessen sind alle nötigen Komponenten inklusive Prozessor im Headset selbst verbaut. Da autarke Brillen nicht auf zusätzliche Geräte angewiesen sind, funktionieren sie grundsätzlich kabellos, Strom erhalten sie über

aufladbare Akkus. Inhalte werden per WLAN auf den internen Speicher geladen bzw. gestreamt.

Da sämtliche Technik bei autarken VR-Brillen ins Gehäuse des jeweiligen Modells passen muss, sind die auch als Standalone Headset-bezeichneten Geräte aktuell grundsätzlich leistungsschwächer als PC-Brillen wie Oculus Rift oder HTC Vive. Zu den autarken VR-Brillen zählen beispielsweise die Oculus Go, HTC Vive Focus. Lenovo Mirage Solo sowie die noch nicht erhältliche Oculus Quest. (Autarke Virtual-Reality-Brillen 2018)

![](_page_31_Picture_3.jpeg)

**Abbildung 6.8:** Oculus Go (Autarke Virtual-Reality-Brillen 2018)

### <span id="page-31-0"></span>6.25 Oculus Rift

Die Oculus Rift ist eine VR-Brille für den PC, die 2016 von der Facebook-Tochter Oculus veröffentlicht wurde. Die Rift benötigt zum Betrieb einen leistungsstarken PC mit HDMI-Ausgang, an den die Brille per Kabel angeschlossen wird. Der Entwickler Palmer Luckey stellte seine VR-Brille Oculus Rift Mitte 2012 der Öffentlichkeit vor. Facebook gab im März 2014 bekannt, die Firma Oculus für bis zu 2,3 Milliarden Dollar zu übernehmen. Die Oculus Rift verfügt über zwei OLED-Displays mit einer Gesamtauflösung von 2160×1200 Pixeln, eine Bildwiederholfrequenz von 90 Hz und ein Sichtfeld von 110 Grad. (Oculus Rift 2018)

### <span id="page-32-0"></span>6.26 HTC Vive

Die VR-Brille HTC Vive kam im April 2016 auf dem Markt. Wie beim Hauptkonkurrenten Oculus Rift ist ein leistungsstarker PC für den Betrieb notwendig. Spiele und andere VR-Anwendungen können über die Download-Plattform Steam erworben werden. Mit Viveport betreibt HTC zudem ein eigenes Download-Portal, unter anderem auch für exklusive Inhalte.

Ein besonderes Highlight der HTC Vive ist das Positionstracking durch das Lighthouse-System (entwickelt von Valve). Das Tracking-System verfügt über 70 optische Sensoren, die mithilfe von Lasern die Position des Benutzers millimetergenau orten können. Seit 2018 ist mit der HTC Vive Pro und Lighthouse 2.0 eine verbesserte Variante des Headsets erhältlich. (Vive Hardware)

### <span id="page-32-1"></span>6.27 Oculus Go

Oculus Go ist eine autarke bzw. Standalone-VR-Brille. Das heißt, dass außer der Brille keine weiteren Geräte gebraucht werden, um in die virtuelle Realität eintauchen zu können. Andere mobile VR-Brillen wie z. B. Samsung Gear VR benötigen etwa ein Smartphone, das für die Berechnungen und als Bildschirm benötigt wird. (Oculus Go)

### <span id="page-32-2"></span>6.28 Windows Mixed Reality

Windows Mixed Reality ist Microsofts Plattform um den Wunsch in Zukunft die Grenzen zwischen augmentierter (AR) und virtueller Realität (VR) verschwimmen zu lassen. Laut Microsoft ist schon die Erkennung des realen Fußbodens durch die Headsets "Mixed Reality".

Mixed Reality bezeichnet eigentlich eine Technologie, die der Erweiterte Realität sehr nahesteht. Darin wird die Realität mit Elementen der virtuellen Realität vermischt (oder umgekehrt). Microsoft möchte künftig die Grenzen zwischen realer und virtueller Welt in Abhängigkeit von der Anwendung nahtlos ineinander übergehen lassen. Als Plattform soll Windows Mixed Reality neben Virtual Reality auch die AR-Anwendungen beinhalten, die mit der realitätserweitende HoloLens kompatibel sind. (Windows Mixed Reality)

## <span id="page-33-0"></span>7 Anwendungen und Potentiale

VR- und AR-Technologien können uns dabei helfen, Neues besser auf eine visuelle Art zu verstehen. VR und AR können uns privat und beruflich neue Möglichkeiten geben. Wie bei jeder neuen Technologie gibt es auch bei diesen beiden Technologien noch Potenzial. Heutige Brillen besitzen unterschiedlich verbaute Technik. Dabei kann es vorkommen, dass diese eine nicht fehlerfrei funktionierende Immersion bieten. Die VR- und AR-Brillen der aktuellen Generation sind meist noch mit Anschlusskabeln zur Energieversorgung ausgestattet. Erste Modelle mit verbauten Akkus, wie z. B. die Microsoft HoloLens, sind von der Dauer der Nutzung noch eingeschränkt und bieten ein großes Potenzial für die Weiterentwicklung. Trotz dieser kleinen Kinderkrankheiten wird uns auf dem Weg der Digitalisierung die virtuelle und erweiterte Realität begleitend sein.

#### <span id="page-33-1"></span>7.1 Meetings

Mit virtueller und erweiterter Realität können Online-Besprechungen und ihre Inhalte produktiver werden. Virtual- und Augmented Reality können dabei helfen das Gefühl eines echten Meetings zu erschaffen, egal wo die Teilnehmer sich befinden.

Die Teilnehmer können wie in der Realität mit den Händen arbeiten und sich gemeinsam in virtuellen Räumen verabreden.

Die Kombination aus natürlicher Interaktion, Immersion und Präsenz kann die Zusammenarbeit in virtuellen Räumen für Teilnehmer produktiver gestalten.

Die Teilnehmer können zum Beispiel auf Whiteboards zeichnen, mit den Händen auf Dokumente zeigen oder ein 3D-Modell greifen und es einen Kollegen geben.

Die Möglichkeiten von virtueller und erweiterter Realität für Besprechungen zu nutzen werden noch nicht in jeder Branche eingesetzt, doch wenn sind es häufig Unternehmen aus dem Automobil- und Industriebereich. Möchte man sich gemeinsam das Design eines Autos ansehen oder die Architektur eines Gebäudes, so ist ein solches Meeting wertvoll.

Virtual Reality wurde in Form von CAVE-Systemen in der Automobilbranche seit den 1990er-Jahren genutzt. Der Nachteil ist, dass diese CAVEs die Anreise der Mitarbeiter an einen Ort erfordern, um sich gemeinsam in VR zu bewegen. Mit den Entwicklungen der

#### *7 Anwendungen und Potentiale*

Head-Mounted-Displays ist dies nicht mehr erforderlich. Sie lassen sich auch in kleineren Büroräumen installieren und weltweit miteinander vernetzen. VR und AR sind überall dort hilfreich, wo in der Planung bereits mit 3D-Daten gearbeitet wird, diese allerdings in der Kommunikation zweidimensional am Bildschirm präsentiert werden. Wenn nun ein Team über Designs, Layouts oder Prototypen diskutiert, ist es sehr hilfreich, sich diese 3D-Daten in echter Größe anzusehen.

Vorteile von VR und AR in Meetings

- Es gibt viel Raum für Inhalte, die Umgebung kann dynamisch an die Anforderungen angepasst werden. Durch die räumliche Wahrnehmung ist es leichter, mit mehr Inhalten und Informationen parallel umzugehen.
- Es ist einfach, digitale Inhalte zu verwenden. Da alles bereits digital ist, können Nutzer Präsentationen, Websites, Dokumente und andere Daten einfach im Meeting abfragen, auch die neu erstellten Inhalte sind sofort digitalisiert.
- Nicht nur die Inhalte sind digital, sondern auch die Nutzer selbst, was ihnen ermöglicht mehr zu tun, als sie im echten Leben mit physischen Limitationen könnten. Zum Beispiel kann auf Sprachbefehl ein Whiteboard geöffnet werden, mit einer Handbewegung kann man ein Objekt aus der Ferne holen, mit einer schnellen Geste lässt sich ein Objekt vergrößern.
- Es gibt die Möglichkeit, Inhalte in 3D zu visualisieren. Meist denkt man hier an 3D-Modelle von Autos, Gebäuden oder anderen physischen Dingen. Es gibt jedoch auch Fälle, wo kein physisches Produkt in 3D visualisiert wird, sondern abstrakte Konzepte wie Prozesse, Software-Architekturen oder Strategien. Ähnlich wie mit Flow-Charts oder mit Shapes in Powerpoint kann man auch in 3D Ideen mit simplen 3D-Formen und Modellen visualisieren.

Die Möglichkeiten, VR- und AR-Technologien einzusetzen, sind vielfältig. Aus der BVDW-Umfrage vom Juli 2018 geht hervor (Abb. 7.1), dass 2018 sowohl VR als auch AR für die Unternehmensstrategie relevant sind.

![](_page_35_Figure_1.jpeg)

**Abbildung 7.1:** (VR/AR BVDW-Studie 2018)

Einige virtuelle Konferenzlösungen, die ich im Zuge meiner Recherche entdeckt habe führe ich in folgendem auf.

#### Bigscreen

Bigscreen ermöglicht Kollegen, sich in VR zu treffen und sich zu unterhalten. Dies kann ihnen helfen, Ideen auszutauschen und gemeinsam an Projekten zu arbeiten.

![](_page_35_Picture_6.jpeg)

**Abbildung 7.1:** (Bigscreen)

- Bigscreen-Funktionen:
- Virtuelle Welten
- Benutzerdefinierte Avatare
- Private & öffentliche Räume
- Sprachchat
- Desktopfreigabe
- Controller

#### Doghead Simulations 'rumii

Rumii ähnelt Bigscreen, konzentriert sich jedoch mehr auf die Produktivität. Rumii's Umgebung ist eher für offizielle Büroarbeit als für Freunde gedacht. Ein Vorteil von rumii ist, dass viele Endgeräte unterstützt werden.

![](_page_36_Picture_10.jpeg)

**Abbildung 7.3:** (rumii)

rumii unterstützt:

- VR- Headsets (HTC Vive und Oculus Rift)
- Desktop (Windows und Mac)

● Verfügbar auf dem HTC Vive , Oculus Rift und Steam

- Tablets
- Mobiltelefone

Mit all diesen unterschiedlichen Unterstützungen können Sie sich mit jedem beliebigen Benutzer überall verbinden.

#### Improov

Während sich die meisten dieser Anwendungen auf Meetings mit Gruppenarbeit konzentrieren, ist diese Anwendung eher für Designer konzipiert.

Improov konzentriert sich mehr auf CAD- und BIM-Daten als auf Diagramme und Grafiken.

![](_page_37_Picture_7.jpeg)

**Abbildung 7.4:** (Improov)

Die App kann einzeln oder in Gruppen verwendet werden. Die 3D-Modellierung kann innerhalb der App erfolgen und anderen Mitgliedern der Gruppe präsentiert werden. Nachdem das Modell erstellt wurde, kann es entweder durch Gruppenkonferenzen oder durch Video-Chats freigeben.

#### *7 Anwendungen und Potentiale*

#### meetingRoom

meetingRoom ist in der frühen Beta-Phase für die öffentliche Nutzung verfügbar. meetingRoom verwendet sowohl Wi-Fi als auch 5G, um sicherzustellen, dass Anrufe nicht abgebrochen werden.

![](_page_38_Picture_3.jpeg)

**Abbildung 7.5:** (meetingRoom)

#### ObjectTheory

ObjectTheory ist ein Mixed-Reality-Softwareunternehmen, das sich auf die Entwicklung von Software für HoloLens und Windows Mixed Reality-Headsets konzentriert.

![](_page_39_Picture_1.jpeg)

**Abbildung 7.6:** (ObjectTheory)

Eigenschaften:

- In Echtzeit zusammenarbeiten
- Lebensgroßer 3D-Avatar
- Räumliches Audio

Verfügbar auf:

- Microsoft HoloLens
- Windows MR Immersive Headset
- Windows 10 PC

#### Spatial

Spatial versucht auf Basis eines Bildes einer Person 3D-Avatar zu erstellen, mit welchem man sich in die Besprechung einloggen kann.

Die Voraussetzung für die Nutzung der App ist ein Augmented-Reality-fähiges Gerät wie z. B. die Microsoft HoloLens oder ein Smartphone. Über die App können daraufhin Dokumente, Screens, Bilder, 3D-Modelle etc. für alle Teilnehmer im virtuellen Raum durch Augmented Reality abgebildet werden.

Anschließend haben die Teilnehmer vielfältige Interaktionsmöglichkeiten: Beispielsweise können Objekte durch eine Umrandung mit dem Finger zusammengefasst und durch ein Auseinanderziehen oder Zusammenschieben mit zwei Fingern ein- oder ausgezoomt werden.

![](_page_40_Picture_1.jpeg)

**Abbildung 7.7:** (Spatial)

#### STAGE

In der Virtual Reality Kollaborationsplattform STAGE können Teams sich über Produktdesigns in verschiedenen Entwicklungsstadien im virtuellen Raum abstimmen, Entscheidungen treffen und direkt in der Anwendung dokumentieren.

![](_page_40_Picture_5.jpeg)

**Abbildung 7.8:** (STAGE)

Weitere Anwendungsmöglichkeiten sind neben der Produktabstimmung die Layout-Planungen sowie virtuelle Trainings.

### <span id="page-41-0"></span>7.2 Lehre, (Aus-) Bildung und Museen

Im Bereich der Lehre und Ausbildung eröffnet Virtual und Augmented Reality moderne Optionen zur Vermittlung komplexer Zusammenhänge. Experimente, welche lediglich mittels Literatur möglicherweise zusätzlich mittels Videomaterial vermittelt werden, können mithilfe von VR und AR interaktiv erlebt werden. Dies vergrößert nachhaltig das Verständnis. Der Nutzer kann Effekte ohne Umwege am Exponat erläutern, anstatt Exponat und Erläuterung voneinander trennen. (Dörner et al. 2014)

### <span id="page-41-1"></span>7.3 Medizin

Auch in der Medizin wird der Einsatz von AR zunehmend relevant. Durch den Fortschritt in der minimal invasiven Chirurgie hat der Operateur keine direkte Sicht mehr auf die Operationsstelle. Stattdessen muss er sich an Kamerabildern auf einem Monitor orientieren. Das bedeutet für den Operateur eine zusätzliche Arbeitslast, da er eine zusätzliche Informationsquelle überwachen muss. AR kann diese und weitere Informationsquellen zusammenführen und kann die Arbeitslast des Operateurs senken. (Tönnis 2010)

### <span id="page-41-2"></span>7.4 Architektur und Städteplanung

Während im Bereich Architektur und Städteplanung reale Modelle und aufwendig gerenderte Filme bei großen Projekten nach wie vor zum Einsatz kommen, ermöglicht der Einsatz von AR sich vor Ort unter Einbeziehung der realen Umgebung ein Bild von zukünftigen Gebäuden oder städtebaulichen Veränderungen zu machen. (Dörner et al. 2014)

### <span id="page-41-3"></span>7.5 Information, Navigation und Tourismus

Smartphones und Tablets werden immer leistungsfähiger und mit ihrer Verbreitung stehen AR-fähige Handhelddisplays quasi einer Vielzahl von Nutzern an jedem Ort zur

Verfügung. Dadurch entsteht die Möglichkeit generelle Informationen, Navigationsanweisungen oder Beschreibungen für touristische Sehenswürdigkeiten einfach und unmittelbar an den Nutzer zu liefern. Der Benutzer kann seine Umgebung einfacher und schneller erkunden und dabei auf verschiedenste Informationen zugreifen.

### <span id="page-42-0"></span>7.6 Archäologie und Geschichte

Nur noch teilweise erhaltene Gebäude und Gegenstände können mit Hilfe von VR und AR virtuell vervollständigt werden und dem Betrachter somit den früheren Zustand zeigen. Eine andere Möglichkeit besteht in der Ergänzung um weitere Gebäude oder andere für den historischen Zusammenhang wichtige Gegenstände oder auch Personen. Bei Gebäuden und Plätzen kann mittels AR das frühere Aussehen dem heutigen überlagert werden.

### <span id="page-42-1"></span>7.7 Militärische Applikationen

In Helmen von Kampfpiloten wird AR bereits seit vielen Jahren benutzt. Zum Einsatz kommen meistens nur Liniengrafiken. Für mobile Einheiten kann AR Geländeinformationen kombiniert mit Aufklärungsdaten von Flugzeugen und Satelliten positions- und blickrichtungsabhängig in das Sichtfeld einblenden. (Dörner et al. 2014)

### <span id="page-42-2"></span>7.8 Im Verkaufsprozess

Die virtuelle und erweiterte Realität können zukünftig in komplexen Verkaufsprozessen unterstützen. Kundengespräche beim Verkauf von Neuwagen oder von Maschinen und Anlagen lassen sich so virtuell erweitern. Dem Kunden kann im Verkaufsgespräch das fertige Produkt komplett präsentiert werden.

Virtuelle Realität kann auch bei Einrichtungshäusern und Architekten eingesetzt werden. Die Kaufentscheidung des Kunden lässt sich mit Hilfe von virtuellen Rundgängen durch das geplante Haus oder neu gestaltete Zimmer bekräftigen.

### <span id="page-43-0"></span>7.9 Einarbeitung an Maschinen und Anlagen

Für die Einarbeitung an neuen Maschinen mit komplexen Abläufen oder die Ausbildung von neuen Fachkräften, können VR und AR eingesetzt werden, um Zeit und Kosten zu sparen.

Der große Vorteil ist, dass der Auszubildende die echte Maschine nicht in der Realität vor sich haben muss. Er kann die Grundlagen der Bedienung und erste Versuche an der Maschine zu arbeiten mittels virtueller oder erweiterter Realität erfahren.

# <span id="page-44-0"></span>8 Entwicklung des Prototypen einer Augmented Reality Anwendung

In diesem Kapitel geht es um die Entwicklung einer Augmented Reality Anwendung im Prototypenstatus.

Es werden mehrere Funktionen getestet, hierzu zählen die Möglichkeiten der Platzierung, Rotation und Verschiebung von 3D-Objektexemplare im, durch die Gerätekamera dargestellten realen Raum.

Die Idee und Ausführung sind als erster Ansatz und nicht als fertiges Produkt zu verstehen.

#### <span id="page-44-1"></span>8.1 Motivation

Als Werkstudent im Bereich Projektleitung in einem Planungsbüro für Ausstellungen, wo öfters Virtual Reality zum Einsatz kommt und über die Möglichkeiten von VR und AR diskutiert wird, kam die Idee der Entwicklung einer Augmented Reality Anwendung. Die Idee der Anwendung ist es, im Zuge einer Ausstellungsgestaltung entworfene, 3D Objekte wie z. B. Medienmöbel, Ausstellungsobjekte oder sonstige Elemente einer Ausstellung, durch die Gerätekamera im realen Raum maßgerecht darzustellen und die Möglichkeit der Interaktion durch Positionierung, Rotation und Skalierung zu bieten.

#### <span id="page-44-2"></span>8.2 Konzept

In diesem Abschnitt geht es um die Konzeption der zu entwickelnden Prototyp-App. Im Folgenden wird eine konkrete Ideenbeschreibung dargestellt und auf den Aufbau eingegangen.

#### <span id="page-44-3"></span>8.2.1 Idee

Im Laufe einer Ausstellungsgestaltung werden Ausstellungsobjekte, Ausstellungsmöbel und Medienmöbel virtuell und in 3D entworfen, um diese im Laufe der Planung mit dem Kunden abzustimmen. Diese Abstimmungen finden oft in Meetings statt, um den aktuellen

Stand der Entwürfe darzustellen sowie eine Bestätigung für die weitere Planung einzuholen.

Die Idee ist eine Augmented Reality Anwendung, zur Präsentation von Ausstellungsstationen in der Entwurfsphase, zu entwickeln.

#### <span id="page-45-0"></span>8.2.2 Aufbau

Die Mindestanforderungen an diesen Prototypen werden in diesem Abschnitt aufgezeigt und erläutert. In der ersten Prototypversion soll die App im Kameramodus starten und das Livebild dem Anwender angezeigt werden. Wenn die App eine Oberfläche erkennt und identifiziert, soll diese als Ebene visualisiert werden. Der Nutzer hat dann die Möglichkeit durch das tippen auf dem Bildschirm ein 3D-Objekt auf dieser Ebene zu platzieren. Das 3D Objekt soll maßgerecht, getreu der Planung, im Raum dargestellt werden. Durch erneutes Tippen soll das 3D-Objekt auf eine andere gewünschte Position gesetzt werden.

Durch die sogenannte "Pinch-to-Zoom" Geste, indem zwei Finger auf dem Bildschirm platziert und auseinandergezogen werden, soll der Nutzer das 3D Objekt skalieren können. Durch das rotieren der beiden auf dem Bildschirm platzierten Finger soll es dem Nutzer möglich sein, das 3D-Objekt zu rotieren.

#### <span id="page-45-1"></span>8.2.3 Anwendungsfall

Die Anwendung soll die Möglichkeit bieten in Meetings oder vor Ort in einem Museum oder einer Ausstellung, in Planung befindliche Objekte wie z. B. Medienmöbel, Ausstellungsobjekte oder andere für die Ausstellung entworfene Objekte, zu präsentieren. Die Anwendung soll einen Eindruck davon vermitteln wie das Objekt im realen Raum aussehen könnte. Die maßgerechte 3D-Darstellung soll die Möglichkeit bieten, in der Entwurfsphase qualitativ besser notwendige Anpassungen zu erkennen und die Entscheidungsfindung erleichtern.

### <span id="page-46-0"></span>8.3 Implementierung

In diesem Kapitel wird die Implementierung der Prototyp AR-App aufgegriffen und umschrieben. Es wird auf die Plattform für die App, die Entwicklungsumgebung und die Durchführung eingegangen.

#### <span id="page-46-1"></span>8.3.1 Plattform

Als Plattform für die Prototyp-App dient Android. Android ist ein Betriebssystem für mobile Endgeräte. Das quelloffene System wird von der Open Handset Alliance weiterentwickelt. Die Open Handset Alliance ist ein Zusammenschluss mehrerer Unternehmen, welcher von Google gegründet worden ist. Android basiert auf einem Linux Kernel, der die Prozessverwaltung und Speicherverwaltung übernimmt. Android bietet eine Java-Laufzeitumgebung. Für die Entwicklung einer Android App wird die Java SDK und Android SDK benötigt. Eine fertige Android App wird als Android Package, kurz apk zur Verfügung gestellt. (Becker 2009)

#### <span id="page-46-2"></span>8.3.2 Arbeitsumgebung

In diesem Abschnitt wird die für die App genutzte Arbeitsumgebung aufgezeigt.

#### 8.3.2.1 Unity

Unity ist eine Entwicklungsplattform zur Erstellung von 2D-, 3D-Anwendungen.

Diese Anwendungen können nativ für eine Vielzahl von Plattformen entwickelt und durch Asset Pakete um weitere Plattformen erweitert werden.

Integriert ist der Unity Asset Store, eine Erweiterungsplattform, die verschiedenste Elemente bereitstellt, die für die Entwicklung einer Anwendung hilfreich sein können. Darunter fallen 2D- und 3D-Modelle, Sound- sowie visuelle Effekte. Grundsätzlich besteht eine Unity Anwendung aus einer oder mehreren Szenen. Jede Szene beinhaltet eine Menge von GameObjects, welche einzubindende Objekte jeglicher Art repräsentieren. So ist ein darzustellendes 3D-Modell ein GameObject, welches durch weitere Komponenten wie Soundeffekte, Materialien oder Texturen erweitert ist. Unity bietet die Möglichkeit eine Hierarchie in Form von Eltern zu Kind Beziehungen von GameObjects anzulegen.

#### *8 Entwicklung des Prototypen einer Augmented Reality Anwendung*

Wird ein GameObject, beispielsweise ein 3D Modell, um weitere Komponenten ergänzt, kann dieser als sogenanntes Prefab gespeichert werden. Ein Prefab stellt somit ein vorgefertigtes GameObject dar, welches auch so in der Szene verwendet werden kann.

#### 8.3.2.2 ARCore

Für die Entwicklung des Prototypen wird eine Augmented Reality-Bibliothek benötigt, um das Tracking zu realisieren. Mit Hilfe dieser Bibliothek werden außerdem nötigen Werkzeuge implementiert, um virtuelle Objekte platzieren und mit ihnen interagieren zu können.

Für die Verwendung von ARCore wird das Software Development Kit von Google und ein Smartphone mit einer Android Version von 7.0 und höher benötigt. Auf das Smartphone muss die ARCore App von Google installiert sein.

ARCore stellt Klassen, Strukturen und vorgefertigte Szenen bereit, welche die Verwendung der Smartphonekamera, das Szenenmanagement und das Tracking ermöglichen. Des Weiteren bietet ARCore die Möglichkeit mittels der Smartphone-Kamera nach Oberflächen zu suchen und auf diese dann ein oder mehrere Objekte zu platzieren.

Durch Bewegungstracking ist es möglich die Smartphone Position im Raum zu erfassen, um virtuelle Objekte aus einem beliebigen Blickwinkel zu Betrachten. Ein Algorithmus berechnete visuell eindeutige Merkmale im Bild der Kamera und mit Hilfe von Beschleunigungs- und Lagesensoren wird die Position und Orientierung der Kamera ausgewertet. (Leutenegger 2015)

Sind viele eindeutige Merkmale, die auf derselben Oberfläche zu liegen scheinen vorhanden, wird ein Bereich als Oberfläche erkannt und als Ebene in der App angezeigt (Abb. 8.1).

43

![](_page_48_Picture_1.jpeg)

**Abbildung 8.1:** ARCore erkennt die Oberfläche und visualisiert sie als Ebene

Hierbei ist zu beobachten, dass Oberflächen mit auffälliger Textur besser zu erkennen sind als solche ohne Textur.

#### 8.3.2.3 Cinema4D

Um die Erweiterung der Realität mit virtuellen Elementen zu ermöglichen, benötigt man virtuelle Elemente, die angezeigt werden sollen. Die für den entwickelten Prototyp genutzten 3D-Modelle wurden in Cinema4D erstellt. Cinema4D ist eine kostenpflichtige 3D-Grafiksoftware, die von der MAXON Computer GmbH mit Sitz in Friedrichshain entwickelt wird. Zum Einsatz kommt Cinema4D sowohl im privaten Gebrauch als auch im kommerziellen Gebrauch zur Entwicklung von 3D-Modellen, Texturen, Computergrafiken und Animationen. (Cineman4D)

#### <span id="page-48-0"></span>8.3.3 Umsetzung

Auf dem Entwicklerportal GitHub kann die "ARCore SDK for Unity" als Unity Paket heruntergeladen werden und in Unity importiert werden. Nach dem Import stehen in Unity die Funktionen von ARCore zur Verfügung. In Unity wird dann die AR-Kamera von ARCore in eine neue Szene eingesetzt (Abb. 8.2). Durch die Positionierung der AR-Kamera ist ein Zugriff auf die physische Kamera möglich und die Möglichkeit mit der Kamera Oberflächen erkennen zu können ist gegeben.

![](_page_49_Picture_2.jpeg)

**Abbildung 8.2:** ARCore AR-Kamera in Unity Szene

Um in Cinema4D entworfene 3D-Objekte in Unity importieren zu können müssen diese als FBX-Datei aus Cinema4D exportiert werden.

![](_page_49_Picture_5.jpeg)

**Abbildung 8.3:** Medienstation hinzugefügt in einer Szene

Es besteht auch die Option 3D-Objekte aus anderen Quellen zu importieren, in Unity selbst bietet der Asset-Store eine Möglichkeit. Abbildung 8.3 zeigt eine einfache, in Unity importiert und in einer Szene hinzugefügte, interaktive Medienstation.

Die Funktionen der Platzierung, Rotation und Skalierung wurden mit Hilfe der, frei im Unity Asset Store verfügbaren, Scriptsammlung "Lean Touch" realisiert. In Unity können 3D-Objekte, z. B. zur Realisierung der Interaktion, Scripte zugewiesen werden (Abb. 8.4).

![](_page_50_Picture_59.jpeg)

**Abbildung 8.4:** Dem 3D-Objekt zugewiesene Erweiterungen

Scripte sind als eine Art Erweiterung zu verstehen, welche nicht in Unity implementierte Funktionen nachrüsten. Diese wurden hinsichtlich der AR-Interaktion so angepasst, dass nur 3 Achsen für die Interaktion mit dem 3D-Objekt zur Verfügung stehen. Dadurch werden die Möglichkeiten der Interaktion dahingehend limitiert, dass der Benutzer das 3D-Objekt nicht in den Boden versenken oder auf dem Kopf drehen kann.

Zusätzlich wurde, für die Funktionalität der AR-Anwendung, die Anpassung einiger Einstellungen (Abb. 8.5 & 8.6) in Unity vorgenommen.

![](_page_51_Picture_37.jpeg)

**Abbildung 8.5:** Unity Player & XR Settings

#### *8 Entwicklung des Prototypen einer Augmented Reality Anwendung*

![](_page_52_Picture_65.jpeg)

**Abbildung 8.6:** Unity Build Settings

#### <span id="page-52-0"></span>8.4 Evaluation

In diesem Abschnitt wird aufgezeigt wie die Funktionalität der Prototyp App getestet wurde.

#### <span id="page-52-1"></span>8.4.1 Testgerät

Als mobiles Endgerät stand zum Testen ein Samsung Galaxy S7 zur Verfügung.

Dieses Gerät hat einen Exynos 8890 Octa-Core (4 x 2,3 GHz; 4 x 1,6 GHz) Prozessor und 4 GB Arbeitsspeicher zur Verfügung. Als Betriebssystem kommt Android 8.0 Oreo zum Einsatz. Das Display löst mit 2.560 x 1.440 Pixeln (WQHD) auf und auch die Kamera ist mit 12 Megapixeln ausreichend. (Samsung Galaxy S7 2018)

#### <span id="page-52-2"></span>8.4.2 Evaluation des Prototyps

Zum Testen der App wurde ein 3D-Modell aus Cinema4D als FBX-Datei exportiert und mit Hilfe von Unity in die App implementiert.

#### *8 Entwicklung des Prototypen einer Augmented Reality Anwendung*

Die App wurde auf dem Endgerät installiert und gestartet und das Kamerabild wurde auf dem Display angezeigt. Die Kamera des Endgeräts wurde nun auf eine ebene Fläche gerichtet, sodass die Anwendung die Möglichkeit hat eine Oberfläche zu erkennen und als Ebene darzustellen (Abb. 8.7).

![](_page_53_Picture_2.jpeg)

**Abbildung 8.7:** Oberfläche erkannt und als Ebene dargestellt

Nachdem eine Oberfläche erkannt und als Ebene in der Anwendung dargestellt wurde, war es möglich, mit einem Tippen auf die gewünschte Position im Livebild das 3D-Objekt im Raum zu platziert (Abb. 8.8).

![](_page_54_Picture_1.jpeg)

**Abbildung 8.8:** 3D-Objekt im Raum platziert

Das 3D-Objekt wurde maßgerecht dargestellt, zu große 3D-Objekte mussten mit einem ausreichenden Abstand zur Kamera platziert werden, um als Ganzes im Bild der Kamera erfasst zu werden.

Durch erneutes Tippen war es möglich das 3D-Objekt auf eine andere gewünschte Position zu platzieren (Abb. 8.9).

![](_page_55_Picture_1.jpeg)

**Abbildung 8.9:** 3D-Objekt im Raum platziert, Screenshot aus der Anwendung

Mit Hilfe der Pinch-to-Zoom Geste, indem zwei Finger auf dem Bildschirm platziert und auseinandergezogen werden, konnte das 3D Objekt skaliert werden. (Abb. 8.10)

![](_page_55_Picture_4.jpeg)

**Abbildung 8.10:** Objekt Skalierung durch die Pinch-to-Zoom Geste

#### *8 Entwicklung des Prototypen einer Augmented Reality Anwendung*

Durch das Rotieren der beiden auf dem Bildschirm platzierten Finger gab es die Möglichkeit das 3D-Objekt zu rotieren. (Abb. 8.11)

![](_page_56_Picture_2.jpeg)

**Abbildung 8.11:** 3D-Objekt Rotation

Das 3D-Objekt wurde aus jedem Blickwinkel perspektivisch richtig dargestellt und das umhergehen um das Objekt stellte keine Probleme dar.

Die Anwendung ermöglichte eine gute Einschätzung darüber, wie ein Objekt im Raum in der Realität aussehen würde.

#### <span id="page-56-0"></span>8.5 Weiterentwicklung

Für den entwickelten Prototyp sind viele Erweiterungen denkbar. Ein Ansatz könnte sein, die Anwendung um weitere Objekte zu erweitern. Vorstellbar wäre ein Auswahlmenü, der die verschiedenen zur Verfügung stehende Objekte anzeigt. Die Möglichkeit 3D-Modelle, die sich auf dem Smartphone Speicher befinden, aus der Anwendung heraus zu importieren, würde die Erweiterung enorm vereinfachen. Diese Option könnte ausgebaut auf Server zugreifen und die dort befindlichen Objekte importieren. Ebenso wäre es möglich mehrere verschiedene Objekte im Raum zu platzieren. Durch eine Auswahlmöglichkeit der im Raum platzierten Objekte könnte jedes Objekt individuell angepasst werden. Eine weitere gut vorstellbare Ergänzung wären Größenangaben am 3D-Objekt, die sich dynamisch der Skalierung anpassen. Die Skalierung zu limitieren und evtl. vordefinierte Skalierungssprünge zu implementieren könnte die Bedienung weiter vereinfachen. Für die Bedienung könnte es zusätzlich hilfreich sein beim Start der Anwendung eine Bedienungshilfe anzuzeigen, der die verschiedenen Gesten und Möglichkeiten darstellt oder eine Option über Onscreen-Tasten mit den Objekten zu interagieren. Ein zusätzlicher Ansatz wäre die Anwendung Multi-Plattform fähig zu machen, sodass außer Android auch andere Betriebssysteme wie Apple iOS unterstützt werden. Für die Multi-Plattform Realisierung müsste die Bibliothek ARCore, die Speziell von Google für Android entwickelt wurde, durch eine Multi-Plattform Bibliothek wie z. B. Vuforia oder Wikitude ausgetauscht werden.

#### <span id="page-57-0"></span>8.6 Ergebnis

Durch die Weiterentwicklung könnte die Anwendung eine Ergänzung und eine Alternative zur Virtual Reality Präsentation darstellen. Virtual Reality hat den Ansatz, einen virtuellen Raum darzustellen. Benötigt werden dafür eine VR-Brille und zumeist eine Recheneinheit. Für die Präsentation von verschiedenen einzelnen Modellen und Stationen benötigt es meist keine komplette Virtualisierung des Raums. Die AR-Anwendung könnte jeder Mitarbeiter auf sein Smartphone oder Tablet installieren und immer dabeihaben. Zusätzlich bietet es den Vorteil, nicht durch eine Brille von der Umgebung abgeschottet zu sein und die Anwendung mit mehreren Personen teilen zu können. Für die Betrachtung mit mehreren Personen eignet sich das Tablet durch sein größeres Display besser als ein Smartphone mit kleinem Display.

### <span id="page-58-0"></span>9 Auswertung

Ziel dieser Bachelorarbeit war es, den aktuellen Stand der Technologie sowie Anwendungsfelder und Potenziale von Virtual und Augmented Reality zu betrachten.

Um die Möglichkeiten erörtern zu können, war es notwendig die beiden Technologien an sich und die technischen Hintergründe aufzuzeigen und zu bearbeiten.

Virtual und Augmented Reality bieten nicht nur neue Möglichkeiten für den Entertainmentbereich, sondern auch für Tourismus sowie Architektur und Fahrzeugentwicklung bis hin zur Chirurgie. In der Industrie können beide Technologien Fertigungsprozesse und die Senkung von Fehlerquoten begünstigen. Bei der Ausbildung und Schulung können Produktivität und Zeiteinsparung erhöht werden. Im Verkauf haben potenzielle Kunden die Möglichkeit durch Virtual und Augmented Reality das Produkt nah und emotional zu erleben. In der Produktentwicklung, bei Logistik und Transport, im Bildungsbereich, im Marketing und in der Medizin entstehen zukünftige Einsatzfelder. Der Markt für Virtual Reality und Augmented Reality entwickelt sich rasant. Im Gegensatz zu den ersten Entwicklungen in den 1990er Jahre können die Entwickler heute auf marktreife Technologien zurückgreifen. Virtual, Augmented und Mixed Reality können die Werkzeuge für eine innovative Schnittstelle zwischen Mensch und Computer zur Verfügung stellen.

Die möglichen Anwendungsfelder und Potenziale sowie bereits umgesetzte Optionen wurden für die verschiedensten Einsatzfelder dargestellt.

Darüber hinaus sollte anhand von einer prototypisch entwickelte Augmented Reality Anwendung die Möglichkeiten in Bezug auf Präsentationen und Meetings im Bereich der Ausstellungsgestaltung aufgezeigt werden. Die Anwendung ermöglicht es, ein in 3D modellierte Objekt, im realen Raum zu platzieren. Das 3D-Objekt wurde maßgerecht dargestellt und durch erneutes Tippen war es möglich das 3D-Objekt auf eine andere gewünschte Position zu platzieren. Mit Hilfe der Pinch-to-Zoom Geste konnte das Objekt skaliert werden. Durch das Rotieren der beiden auf dem Bildschirm platzierten Finger gab es die Möglichkeit der Rotation. Das 3D-Objekt wurde aus jedem Blickwinkel perspektivisch richtig dargestellt. Die Anwendung ermöglichte eine gute Einschätzung darüber, wie ein Objekt im Raum in der Realität aussehen würde. Die Prototyp-App

#### *9 Auswertung*

konnte in ihrem jetzigen Zustand zeigen, dass die Anwendung von Augmented Reality in diesem Bereich Potenzial hat. Um dieses Potenzial ausschöpfen zu können, wäre allerdings eine deutliche Weiterentwicklung des Prototypen notwendig.

# <span id="page-60-0"></span>Abbildungsverzeichnis

![](_page_60_Picture_7.jpeg)

![](_page_61_Picture_4.jpeg)

## <span id="page-62-0"></span>Literaturverzeichnis

Asynchronous Reprojection, https://www.vrheads.com/what-asynchronousreprojection-and-how-do-i-use-it, 2017, letzter Zugriff: 14. Mai, 2019

Asynchronous Spacewarp, https://developer.oculus.com/blog/asynchronousspacewarp/, letzter Zugriff: 13. Mai, 2019

Asynchronous Timewarp, https://developer.oculus.com/blog/asynchronous-timewarpexamined/, letzter Zugriff: 13. Mai, 2019

Autarke Virtual-Reality-Brillen, https://www.vrnerds.de/2018-autarke-virtual-realitybrillen-in-der-uebersicht/, 2018, letzter Zugriff: 03. Mai, 2019

Becker, Arno, and M. Pant-Android. Grundlagen und Programmierung. dpunkt Verlag, 2009

Bigscreen, https://bigscreenvr.com/, letzter Zugriff: 07. Juni, 2019

Billinghurst, Mark, Adrian Clark, and Gun Lee. A survey of augmented reality. Foundations and Trends® in Human–Computer Interaction 8.2-3, 2015

Brill, Manfred. Virtuelle Realität. Springer Berlin Heidelberg, 2009

Burdea, Grigore C., and Frederick P. Brooks. Force and touch feedback for virtual reality, 1996

CAVE,

https://de.wikipedia.org/wiki/Cave\_Automatic\_Virtual\_Environment#/media/Datei:CA VE\_Crayoland.jpg, letzter Zugriff: 22. April, 2019

### Cinema4D, https://www.maxon.net/en/products/cinema-4d/overview/, letzter Zugriff: 13. Juni, 2019

Crowley, James, François Berard, and Joelle Coutaz. Finger tracking as an input device for augmented reality. International Workshop on Gesture and Face Recognition, 1995

Cruz-Neira, Carolina, Daniel J. Sandin, and Thomas A. DeFanti. Surround-screen projection-based virtual reality: the design and implementation of the CAVE. Proceedings of the 20th annual conference on Computer graphics and interactive techniques. ACM, 1993

Degrees of freedom, 2018, https://developers.google.com/vr/discover/degrees-offreedom, letzter Zugriff: 14. Mai, 2019

Dörner, Ralf, et al., eds. Virtual und augmented reality (VR/AR): Grundlagen und Methoden der Virtuellen und Augmentierten Realität. Springer-Verlag, 2014

Funktionsweise HTC Vive Roomscale, https://www.htc.com/managedassets/shared/desktop/vive /Vive\_PRE\_User\_Guide.pdf, letzter Zugriff: 16. Mai, 2019

Furness III, Thomas A.. The super cockpit and its human factors challenges. Proceedings of the Human Factors and Ergonomics Society Annual Meeting, 30(1):48–52, 1986

Hartley, Richard, and Andrew Zisserman. Multiple view geometry in computer vision. Cambridge university press, 2003

Heilig,M.:Sensorama Simulator, U.S. Patent 3050870. United States Patent and Trademark Office (1962)

HoloLens 2's Field of View, 2019, https://uploadvr.com/hololens-2-field-of-view/, letzter Zugriff: 15. Mai, 2019

Improov, https://www.improovr.com/product/, letzter Zugriff: 07. Juni, 2019

Leutenegger, Stefan, et al. Keyframe-based visual–inertial odometry using nonlinear optimization. The International Journal of Robotics Research 34.3, 2015

meetingRoom, 2019, https://meetingroom.io/the-virtual-meeting-rooms-product/, letzter Zugriff: 08. Juni, 2019

Microsoft HoloLens, 2018, https://www.intellectsoft.net/blog/microsoft-hololensusage-in-construction/, letzter Zugriff: 15. Mai, 2019

Milgram, Paul, et al., Augmented reality: A class of displays on the reality-virtuality continuum. Telemanipulator and telepresence technologies. Vol. 2351. International Society for Optics and Photonics, 1995

Motion Controller, 2017, https://roadtovrlive-5ea0.kxcdn.com/wpcontent/uploads/2016/02/oculus-rift-htc-vive-motion-controllers2.jpg, letzter Zugriff: 10. Mai, 2019

Object Theory, 2016, https://mspoweruser.com/object-theory-launches-mixed-realitycollaboration-service-microsoft-hololens/, letzter Zugriff: 09. Juni, 2019

Oculus Go, https://www.oculus.com/go/?locale=de\_DE, letzter Zugriff: 10. Mai, 2019

Oculus Rift, http://nymag.com/intelligencer/2016/10/best-announcement-fromfacebook-oculus-vr-event-2016.html, 2016, letzter Zugriff: 11. Mai, 2019

Oculus Rift, 2018, https://riftinfo.com/oculus-rift-history-how-it-all-started, letzter Zugriff: 12. Mai, 2019

Patney, Anjul, et al. Towards foveated rendering for gaze-tracked virtual reality. ACM Transactions on Graphics (TOG) 35.6, 179, 2016

Positional Tracking, https://developer.oculus.com/design/latest/concepts/bporientation-tracking/, letzter Zugriff: 09. Mai, 2019

Roomscale VR, 2017, https://blog.vive.com/us/2017/10/25/roomscale-101/, letzter Zugriff: 12. Mai, 2019

rumii, https://www.dogheadsimulations.com/#products-section, letzter Zugriff: 08. Juni, 2019

Samsung Galaxy S7, 2018, https://www.samsung.com/de/smartphones/galaxys7/hardware/, letzter Zugriff: 11. Juni, 2019

Sherman, William R., and Alan B. Craig. Understanding virtual reality: Interface, application, and design. Elsevier, 2002

Slater M. A note on presence terminology. Presence Connect 3:3, 2003

Slater M. Place illusion and plausibility can lead to realistic behaviour in immersive virtual environments. Phil. Trans. of the Royal Society B, 364(1535): 3549–3557, 2009

Spatial, https://spatial.is/, letzter Zugriff: 11. Juni, 2019

STAGE, https://www.vr-on.com/stage-vr-kollaboration.html, letzter Zugriff: 14. Juni, 2019

Sutherland, I. E. Proceedings of the IFIP Congress. 506-508, 1965

Tönnis, Marcus. Augmented reality: Einblicke in die erweiterte Realität. Springer-Verlag, 2010

3-DoF vs. 6-DoF, https://www.qualcomm.com/media/documents/files/on-devicemotion-tracking-for-immersive-vr.pdf, letzter Zugriff: 11. Juni, 2019

Villeroy & Boch, https://pro.villeroy-boch.com/de/de/bad-undwellness/produkte/produktneuheiten/augmented-reality-app.html, letzter Zugriff: 11. Juni, 2019

VIVE Hardware, https://www.vive.com/de/product/, letzter Zugriff: 18. Juni, 2019

VR-Brille, 2017, https://www.itwissen.info/VR-Brille-virtual-reality-glasses.html, letzter Zugriff: 17. Juni, 2019

VR/AR BVDW-Studie, 2018, https://www.bvdw.org/fileadmin/user\_upload/BVDW\_Marktforschung\_VR\_AR\_Trendu mfrage.pdf, letzter Zugriff: 24. Juni, 2019

Windows Mixed Reality, https://www.microsoft.com/de-de/windows/windows-mixedreality, letzter Zugriff: 19. Juni, 2019

Witmer, Bob G., and Michael J. Singer. "Measuring presence in virtual environments: A presence questionnaire." Presence 7.3, 225-240, 1998

# <span id="page-67-0"></span>Eigenständigkeitserklärung

Hiermit versichere ich, dass ich die vorliegende Bachelor-Thesis mit dem Titel:

AR/VR in Meetings im Ausstellungsbereich - Analyse über den aktuellen Stand der Technik

selbständig und nur mit den angegebenen Hilfsmitteln verfasst habe. Alle Passagen, die ich wörtlich aus der Literatur oder aus anderen Quellen wie z. B. Internetseiten übernommen habe, habe ich deutlich als Zitat mit Angabe der Quelle kenntlich gemacht.

(Unterschrift)